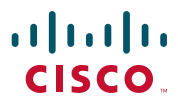

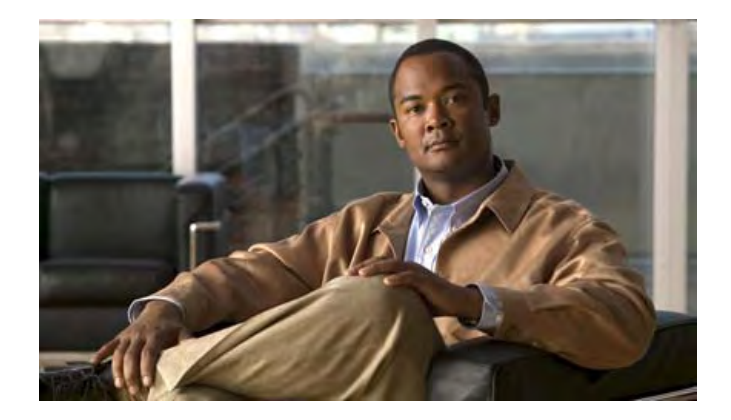

### **Cisco Unified Wireless IP Phone 7925G for Cisco Unified Communications Manager 7.0**

#### **Americas Headquarters**

Cisco Systems, Inc. 170 West Tasman Drive San Jose, CA 95134-1706 USA <http://www.cisco.com> Tel: 408 526-4000 800 553-NETS (6387) Fax: 408 527-0883

### **Common Phone Tasks**

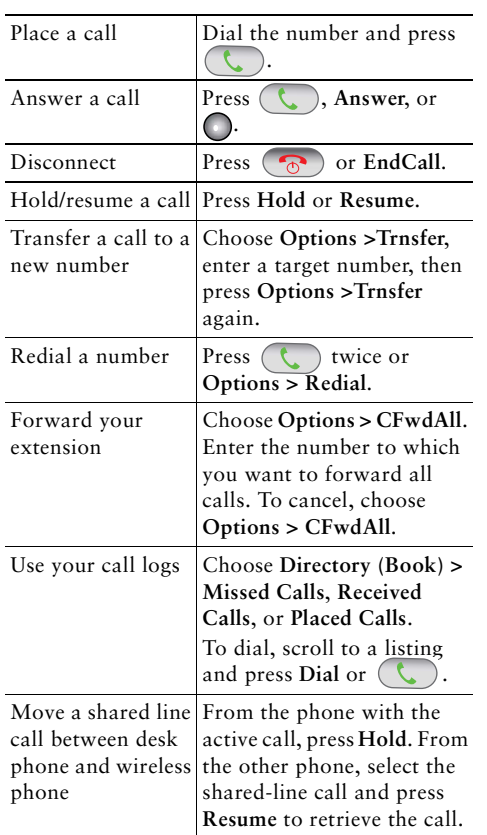

### ahah. **CISCO**

Cisco, Cisco Systems, the Cisco logo, and the Cisco Systems logo are registered trademarks or trademarks of Cisco Systems, Inc. and/or its affiliates in the United States and certain other countries. All other trademarks mentioned in this document or Website are the property of their respective owners. The use of the word partner does not imply a partnership relationship between Cisco and any other company. (0705R)

© 2008 Cisco Systems, Inc. All rights reserved.

OL-16132-01

# $\mathbf{d}$  and  $\mathbf{d}$ **CISCO**

#### **QUICK REFERENCE**

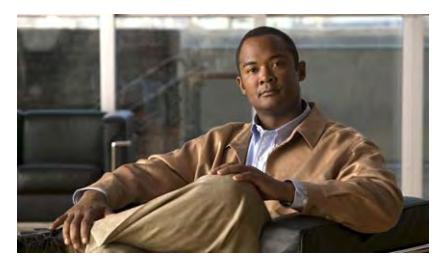

**Cisco Unified Wireless IP Phone 7925G for Cisco Unified Communications Manager 7.0**

Using the Phone Shortcut Keys and Buttons Softkey Definitions Entering Text Phone Screen IconsCommon Phone Tasks

### **Using the Phone**

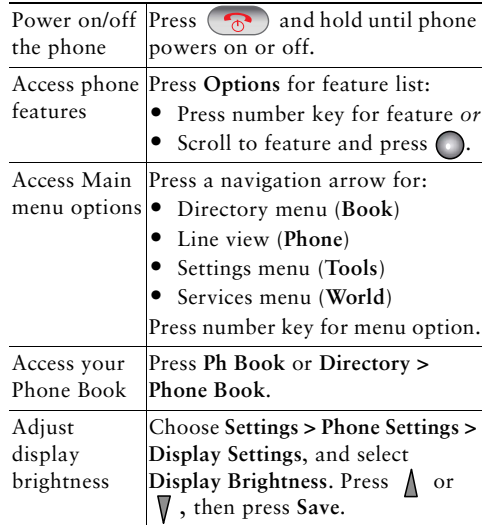

#### **Shortcut Keys and Buttons**

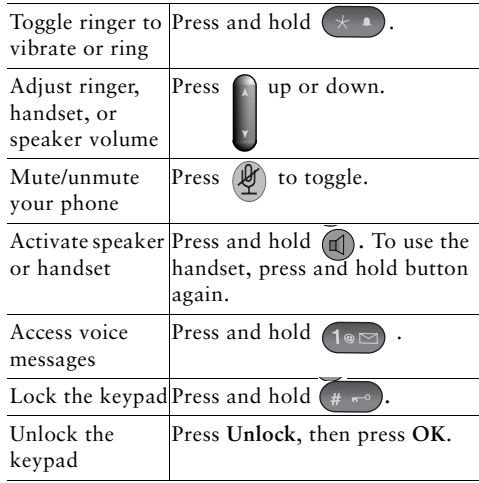

### **Softkey Definitions**

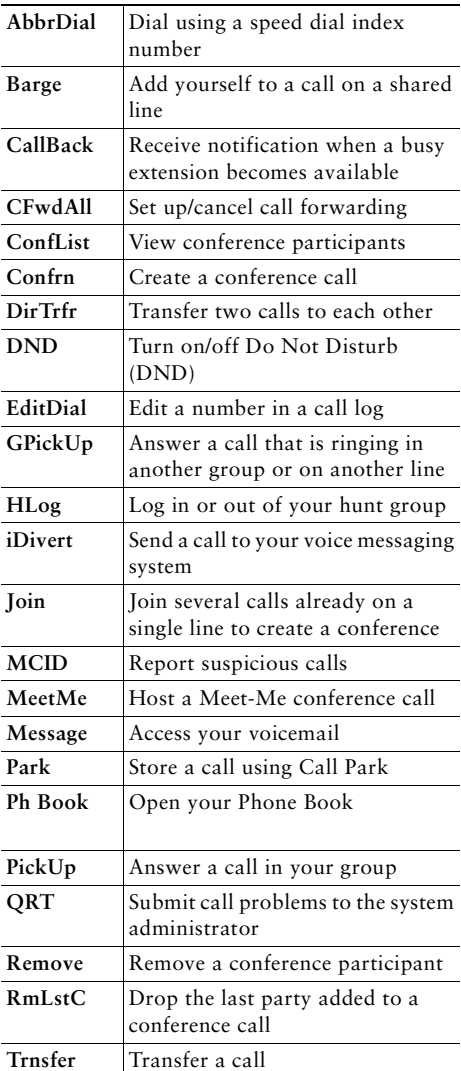

### **Entering Text**

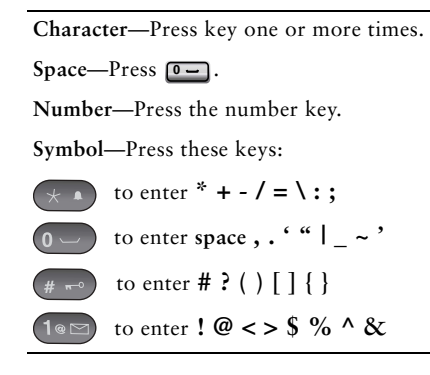

### **Phone Screen Icons**

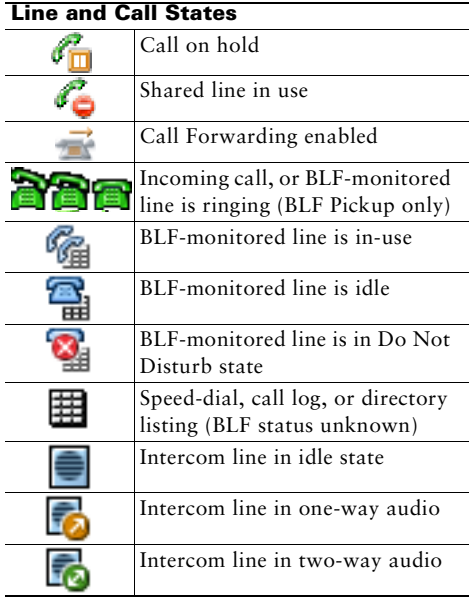

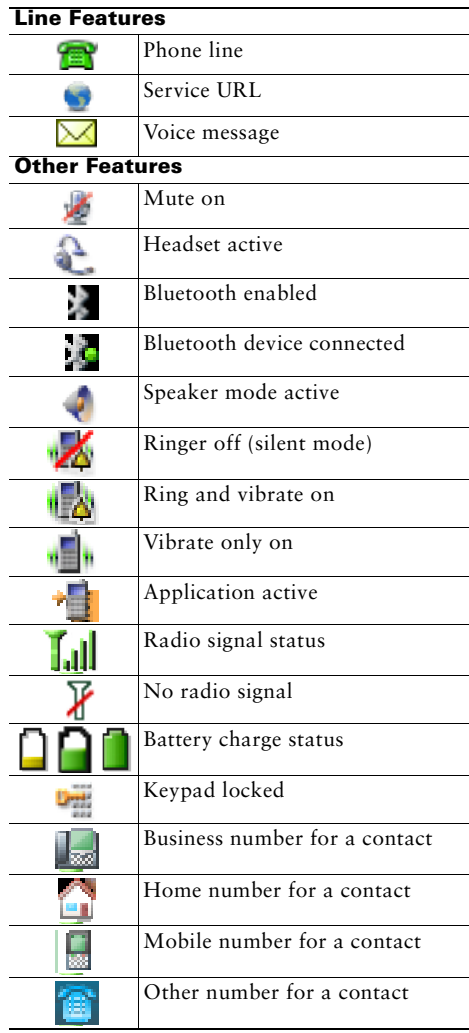

### **Contents**

### **Getting Started 1**

Using this Guide **1** Finding Additional Information **2** Safety and Performance Information **2** Cisco Product Security Overview **6** Accessibility Features **6**

### **Connecting Your Phone 7**

Installing the Phone Battery **7** Charging the Phone Battery **10** Using the AC Power Supply to Charge the Battery **11** Using the USB Cable and USB Port on the PC to Charge the Battery **13** Powering On the Phone **14** Setting Username and Passwords **15** Entering and Editing Text **15** Accessories for the Cisco Unified Wireless IP Phone 7925G **16** Headset Information **16** Securing the Phone with a Lock Set and Cable Lock **18**

#### **An Overview of Your Phone 19**

Understanding Buttons and Hardware **20** Understanding Phone Screen Features **23** Understanding the Home Screen Display **25** Understanding Feature Buttons and Menus **26** Accessing the Help System on Your Phone **27** Using Phone Buttons **28** Understanding Lines vs. Calls **28** Understanding Line and Call Icons **29**

Understanding Out-of-Range Alerts **30** Understanding Feature Availability **31** Bluetooth Wireless Headset Support **31** Handsfree Profile Support on the Phone **31** Cleaning the Phone **32**

#### **Basic Call Handling 33**

Placing a Call—Basic Options **33** Placing a Call—Additional Options **35** Answering a Call **37** Ending a Call **39** Using Hold and Resume **39** Using Mute **40** Switching Between Multiple Calls **41** Transferring Calls **41** Forwarding Calls to Another Number **43** Using Do Not Disturb **44** Making Conference Calls **45** Using Conference Features **45** Using Conference **46** Using Join **46** Using cBarge **48** Using Meet-Me **48** Viewing or Removing Conference Participants **49** Placing or Receiving Intercom Calls **50**

### **Advanced Call Handling 52**

Speed Dialing **52** Using Speed Dial and Fast Dial **53** Picking Up a Redirected Call on Your Phone **54** Storing and Retrieving Parked Calls **55** Logging Out of Hunt Groups **56** Using a Shared Line **57**

Understanding Shared Lines **57** Using Barge to Add Yourself to a Shared-Line Call **57** Understanding Barge Features **58** Using Barge Features **58** Preventing Others from Viewing or Joining a Shared-Line Call **59** Using BLF to Determine a Line State **59** Making and Receiving Secure Calls **60** Tracing Suspicious Calls **62** Prioritizing Critical Calls **62** Using Cisco Extension Mobility **63** Using the Application Button **64** Using the Push to Talk Service **64**

#### **Using a Handset, Headset, and Speakerphone 65**

Obtaining Headsets **66** Using Bluetooth Wireless Headsets **66** Using AutoAnswer **69**

### **Changing Phone Settings 70**

Customizing Rings **70** Customizing Volume Settings **71** Customizing the Phone Screen **72** Changing Keypad Settings **74** Using Any Key to Answer the Phone **74** Setting the Keypad to Automatically Lock **75** Changing the Keypad Tones **76** Viewing Your Network Profile List **76**

#### **Using Call Logs and Directories 77**

Using Call Logs **77** Directory Dialing **78** Using Corporate Directory on Your Phone **79** Using Personal Directory on Your Phone **79** Cisco Unified CallManager Release 4.3 and Later **79**

Cisco Unified Communications Manager Release 5.1 and Later **80** Using the Phone Book on Your Phone **82**

### **Accessing Voice Messages 86**

### **Accessing Your User Options Web Pages 87**

Cisco Unified CallManager Release 4.3 and Later User Options Web Pages **87** Logging In to the User Options Web Pages **87** Subscribing to Phone Services **88** Cisco Unified Communications Manager Release 5.1 and Later User Options Web Pages **89** Accessing Your User Options Web Pages **89** Configuring Features and Services on the Web **90** Setting Up Speed Dials on the Web **90** Using Personal Directory on the Web **91** Setting Up Phone Services on the Web **94** Controlling User Settings on the Web **95** Controlling Line Settings on the Web **96** Using Cisco WebDialer **97**

### **Understanding Additional Configuration Options 100**

### **Troubleshooting Your Phone 102**

General Troubleshooting **102** Viewing Phone Administration Data **103** Using the Quality Reporting Tool **104**

### **Cisco One-Year Limited Hardware Warranty Terms 105**

**Index 107**

# **Getting Started**

# **Using this Guide**

This guide provides you with an overview of the features available on your phone. You can read it completely for a solid understanding of your phone capabilities, or refer to the table below for pointers to commonly used sections.

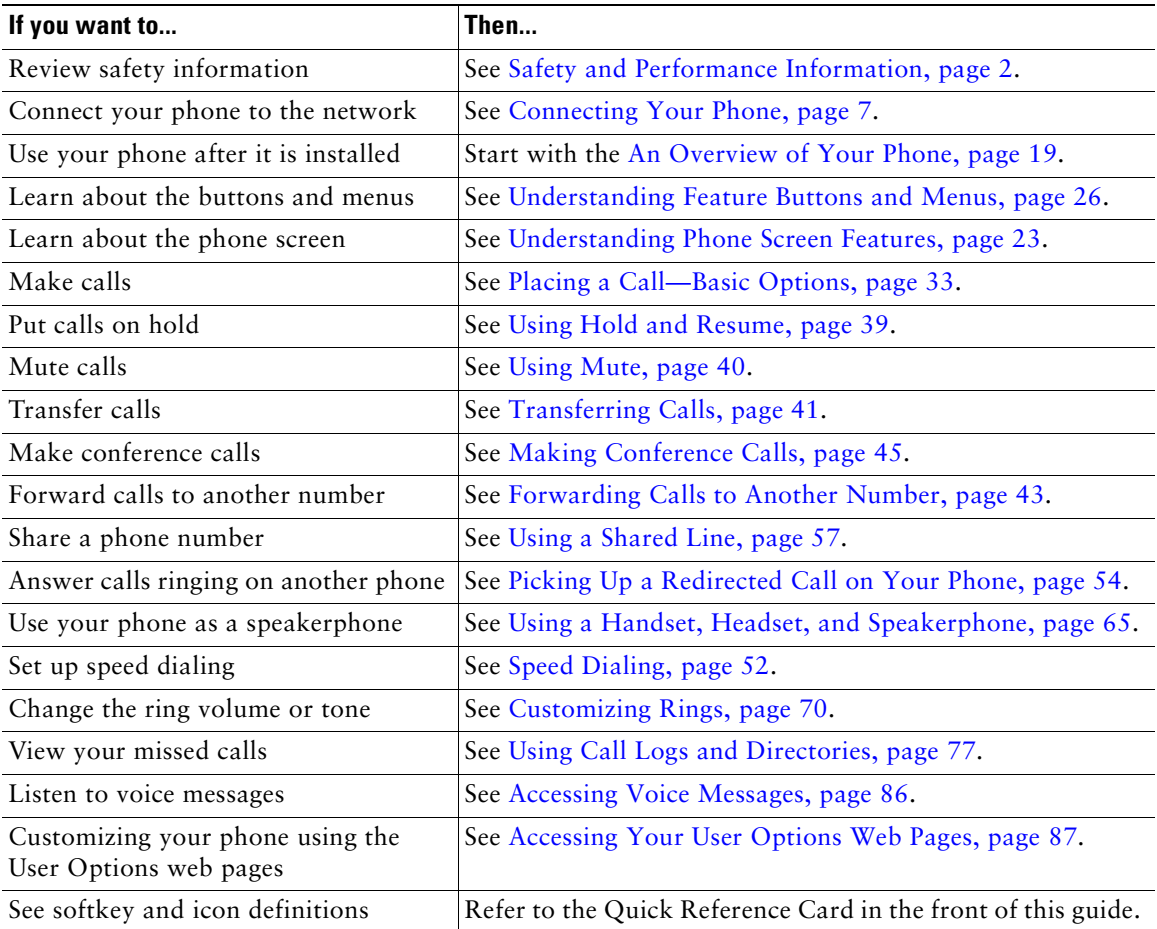

# **Finding Additional Information**

You can access the most current Cisco documentation on the World Wide Web at this URL: [http://www.cisco.com/en/US/products/hw/phones/ps379/tsd\\_products\\_support\\_series\\_home.html](http://www.cisco.com/en/US/products/hw/phones/ps379/tsd_products_support_series_home.html) You can access the Cisco website at this URL: [http://www.cisco.com/](http://www.cisco.com) International Cisco websites can be accessed from this URL: [http://www.cisco.com/public/countries\\_languages.shtml](http://www.cisco.com/public/countries_languages.shtml) You can access the most current licensing information at this URL: [http://www.cisco.com/en/US/docs/voice\\_ip\\_comm/cuipph/all\\_models/openssl\\_license/7900\\_ssllic.html](http://www.cisco.com/en/US/docs/voice_ip_comm/cuipph/all_models/openssl_license/7900_ssllic.html)

# **Safety and Performance Information**

Read the following safety notices before installing or using your wireless IP phone.

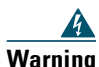

**Warning IMPORTANT SAFETY INSTRUCTIONS**

**This warning symbol means danger. You are in a situation that could cause bodily injury. Before you work on any equipment, be aware of the hazards involved with electrical circuitry and be familiar with standard practices for preventing accidents. Use the statement number provided at the end of each warning to locate its translation in the translated safety warnings that accompanied this device.** Statement 1071

#### **SAVE THESE INSTRUCTIONS**

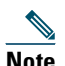

**Note** To see translations of the warnings that appear in this publication, refer to the statement number in the *[Regulatory Compliance and Safety Information for the Cisco Unified Wireless](http://www.cisco.com/en/US/products/hw/phones/ps379/products_regulatory_approvals_and_compliance09186a008079a3a6.html)  IP Phone [7920 Series and Peripheral Devices](http://www.cisco.com/en/US/products/hw/phones/ps379/products_regulatory_approvals_and_compliance09186a008079a3a6.html)* document that accompanied this product.

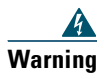

**Warning Read the installation instructions before connecting the system to the power source.**  Statement 1004

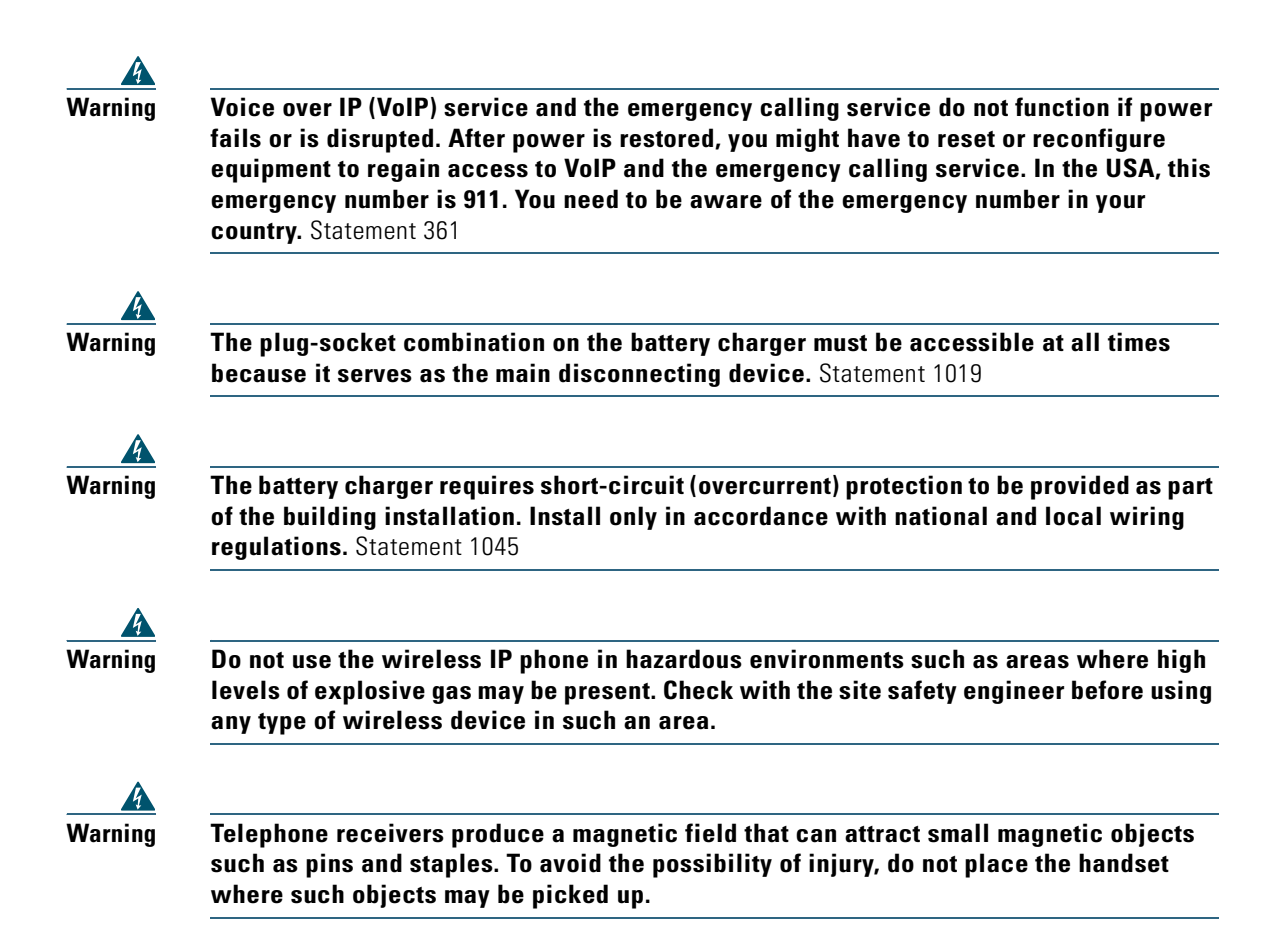

#### **Battery Safety Notices**

These battery safety notices apply to the batteries that are approved by the Cisco Unified Wireless IP Phone 7925G manufacturer.

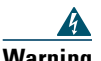

**Warning There is the danger of explosion if the battery is replaced incorrectly. Replace the battery only with the same or equivalent type recommended by the manufacturer. Dispose of used batteries according to the manufacturer's instructions.** Statement 1015

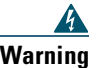

**Warning Ultimate disposal of this product should be handled according to all national laws and regulations.** Statement 1040

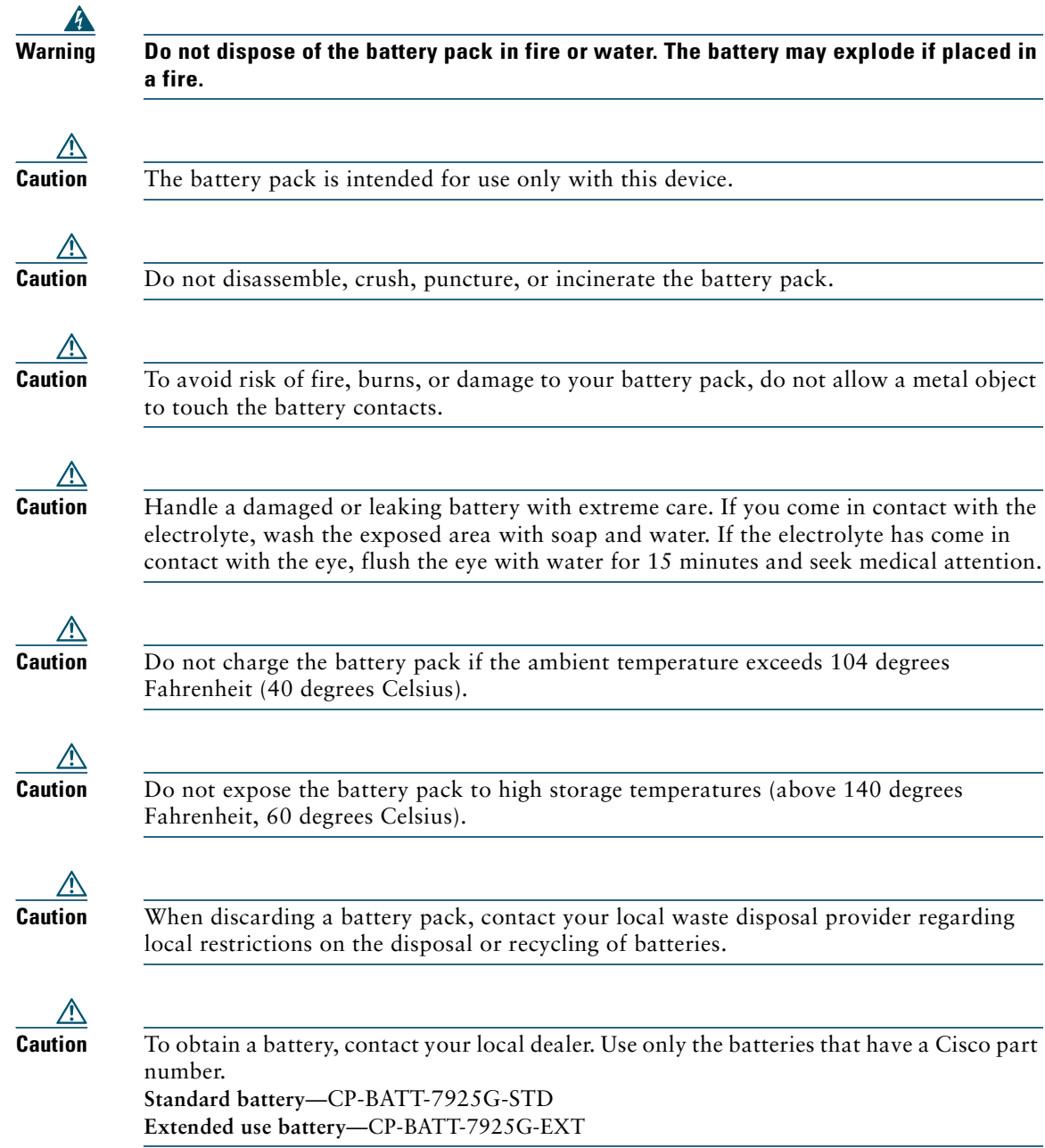

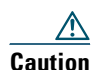

Use only the Cisco power supply that is compatible with your phone. To order your power supply, contact your local dealer and refer to the list of Cisco part numbers. **Australia**—CP-PWR-7925G-AU= **Central Europe—**CP-PWR-7925G-CE= **China**—CP-PWR-7925G-CN= **Japan**—CP-PWR-7925G-JP= **North America**—CP-PWR-7925G-NA= **United Kingdom**—CP-PWR-7925G-UK=

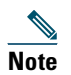

**Note** The battery and power supply are not provided with your phone. To order the battery and power supply, contact your local dealer.

#### **Power Outage**

Your accessibility to emergency service through the phone is dependent on the wireless access point being powered. If there is an interruption in the power supply, Service and Emergency Calling Service dialing will not function until power is restored. In the case of a power failure or disruption, you may need to reset or reconfigure equipment before using the Service or Emergency Calling Service dialing.

#### **Regulatory Domains**

The radio frequency (RF) for this phone is configured for a specific regulatory domain. If you use this phone outside of its regulatory domain, the phone will not function properly, and you might violate local regulations.

#### **Healthcare Environments**

This product is not a medical device and uses an unlicensed frequency band that is susceptible to interference from other devices or equipment.

#### **Using External Devices**

The following information applies when you use external devices with the Cisco Unified Wireless IP Phone:

Cisco recommends the use of good quality external devices (such as headsets) that are shielded against unwanted radio frequency (RF) and audio frequency (AF) signals.

Depending on the quality of these devices and their proximity to other devices such as mobile phones or two-way radios, some audio noise may still occur. In these cases, Cisco recommends that you take one or more of the following actions:

- **•** Move the external device away from the source of the RF or AF signals.
- Route the external device cables away from the source of the RF or AF signals.
- Use shielded cables for the external device, or use cables with a better shield and connector.

- **•** Shorten the length of the external device cable.
- **•** Apply ferrites or other such devices on the cables for the external device.

Cisco cannot guarantee the performance of the system because Cisco has no control over the quality of external devices, cables, and connectors. The system will perform adequately when suitable devices are attached using good quality cables and connectors.

**Caution** In European Union countries, use only external headsets that are fully compliant with the EMC Directive [89/336/EC].

# **Cisco Product Security Overview**

This product contains cryptographic features and is subject to United States and local country laws governing import, export, transfer and use. Delivery of Cisco cryptographic products does not imply third-party authority to import, export, distribute or use encryption. Importers, exporters, distributors and users are responsible for compliance with U.S. and local country laws. By using this product you agree to comply with applicable laws and regulations. If you are unable to comply with U.S. and local laws, return this product immediately.

Further information regarding U.S. export regulations may be found at [http://www.access.gpo.gov/bis/ear/ear\\_data.html.](http://www.access.gpo.gov/bis/ear/ear_data.html)

# **Accessibility Features**

A list of accessibility features is available upon request.

# **Connecting Your Phone**

Your system administrator will configure your new Cisco Unified Wireless IP Phone to connect to the corporate wireless network and the IP telephony network.

A rechargeable Lithium ion battery powers the Cisco Unified Wireless IP Phone 7925G. Before you can use your phone, you must install the battery in the phone and then charge the battery. Depending on the type of battery you have, the fully charged battery provides these hours of service:

- **•** The standard battery provides up to 11 hours of talk time or up to 150 hours of standby time.
- **•** The extended battery provides up to 15 hours of talk time or up to 200 hours of standby time.

# **Installing the Phone Battery**

This section describes how to install the phone battery. Use the following graphics to do the following:

- **1.** Remove the phone cover
- **2.** Install the battery
- **3.** Replace the cover

To remove the phone cover, follow the steps in the graphic below:

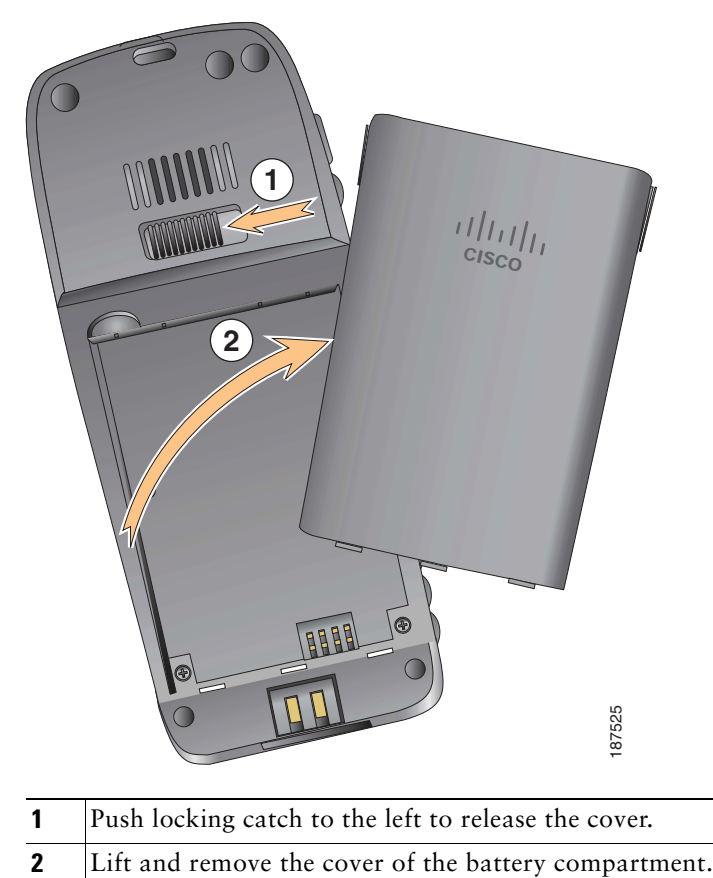

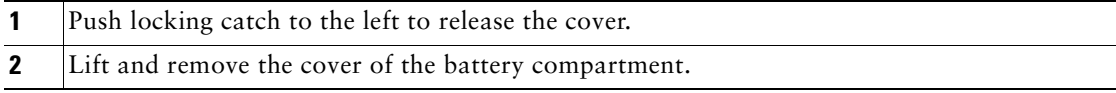

**Connecting Your Phone**

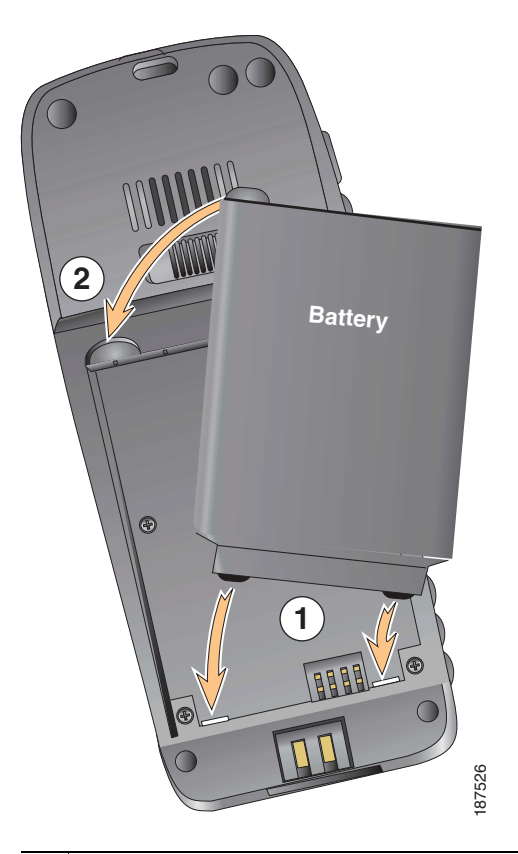

To install the battery, follow the steps in the graphic below:

- **1** Align battery to the bottom of the battery compartment, making sure that the metal contacts on the phone and battery face each other.
- **2** Press the battery into the battery compartment until it locks into place. Make sure that it lines up with the phone.

To replace the phone cover, follow the steps in the graphic below:

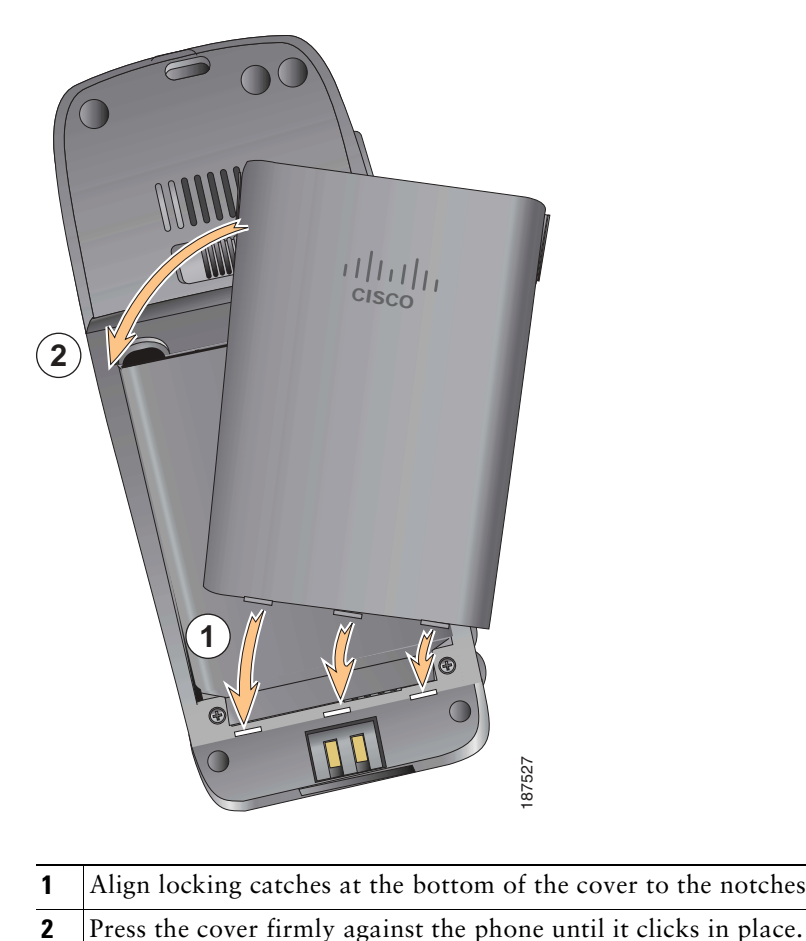

- **1** Align locking catches at the bottom of the cover to the notches on the phone.
- 

# **Charging the Phone Battery**

You can charge the battery in your wireless IP phone by connecting the AC power supply or the USB cable to your phone. For more information, see these sections:

- **•** Using the AC Power Supply to Charge the Battery, page 11
- **•** Using the USB Cable and USB Port on the PC to Charge the Battery, page 13

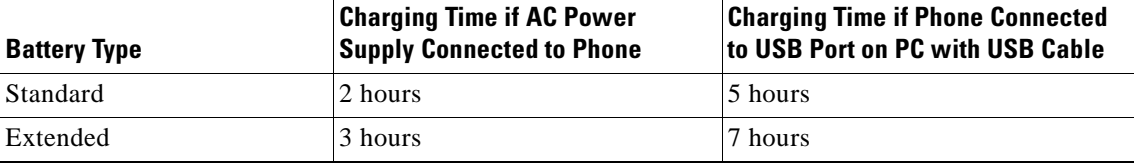

**Note** You can also charge your battery by using a desktop charger or multi-charger. For more information, see the *[Cisco Unified Wireless IP Phone 7925G Accessory Guide.](http://www.cisco.com/en/US/products/hw/phones/ps379/products_user_guide_list.html)*

### **Using the AC Power Supply to Charge the Battery**

You can charge your battery quickly by connecting the AC power supply to the phone. To accommodate different AC power receptacles, you must insert the appropriate AC plug adapter on the AC power supply.

You can use the phone while the battery is being charged. After the battery is charged, you can unplug the power supply cord, or you can leave the phone plugged into the power cord.

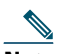

**Note** Depending on configuration, your phone may automatically power off when it is connected to an AC power source. AC power sources include the power supply, desktop charger, or multi-charger. If the phone is in use (during a call or is using an XML phone service) when it is connected to the AC power source, it will power off upon termination of the call or phone service.

For more information, ask your system administrator.

To charge the battery in the phone using the AC power supply, follow the steps in this graphic:

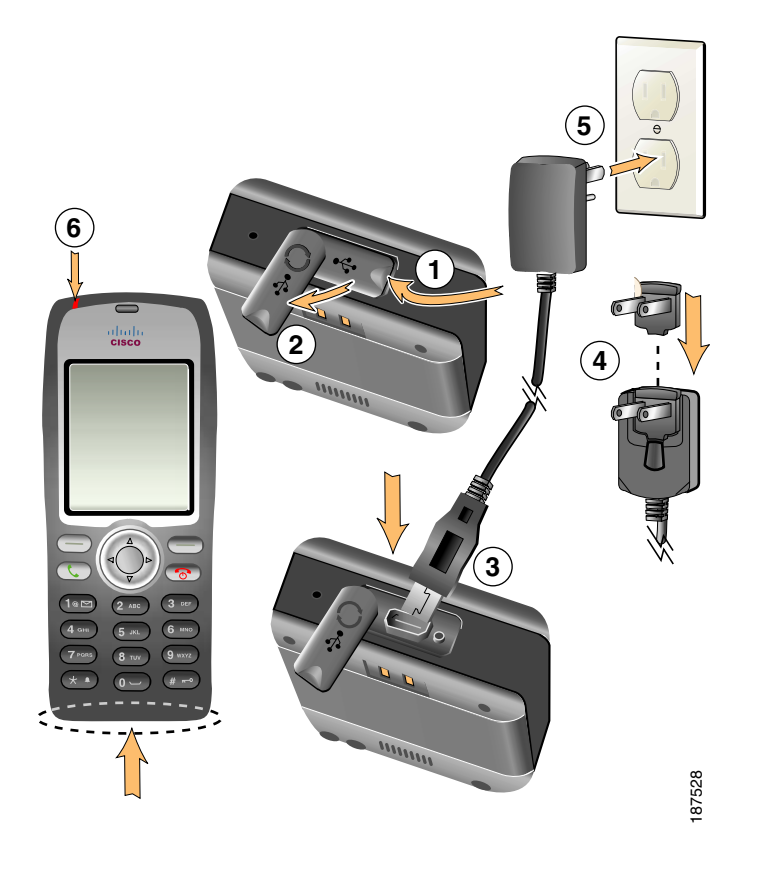

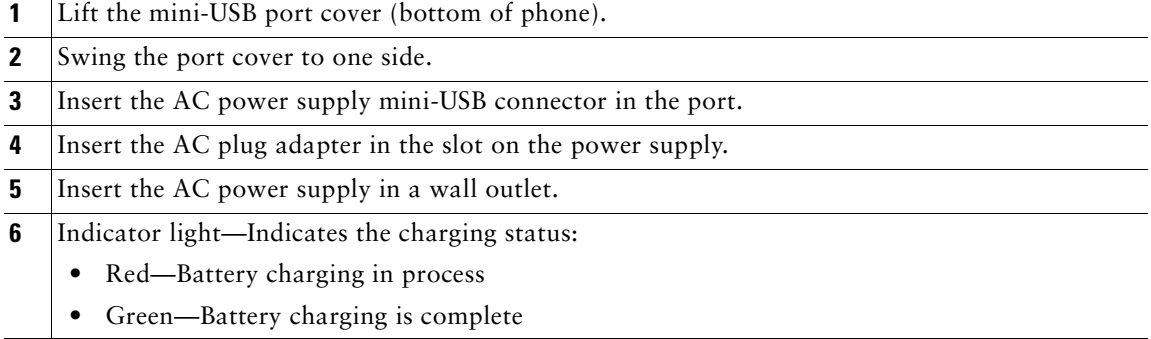

### **Using the USB Cable and USB Port on the PC to Charge the Battery**

You can charge the battery in the phone by connecting your phone with a USB cable to a USB port on your PC. Charging takes longer when you use the USB port on the PC to charge the battery.

To use the USB cable and USB port to charge the battery, use this diagram and follow the steps:

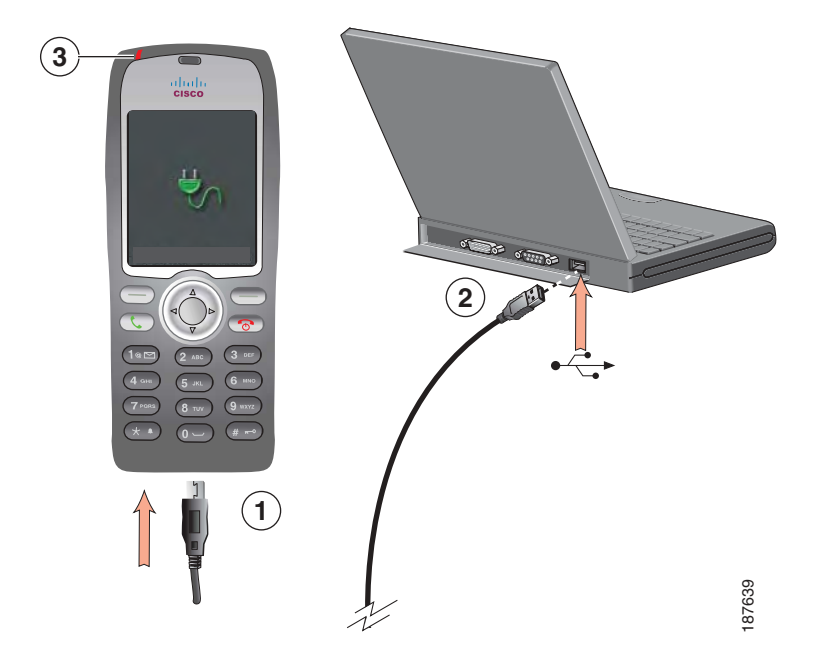

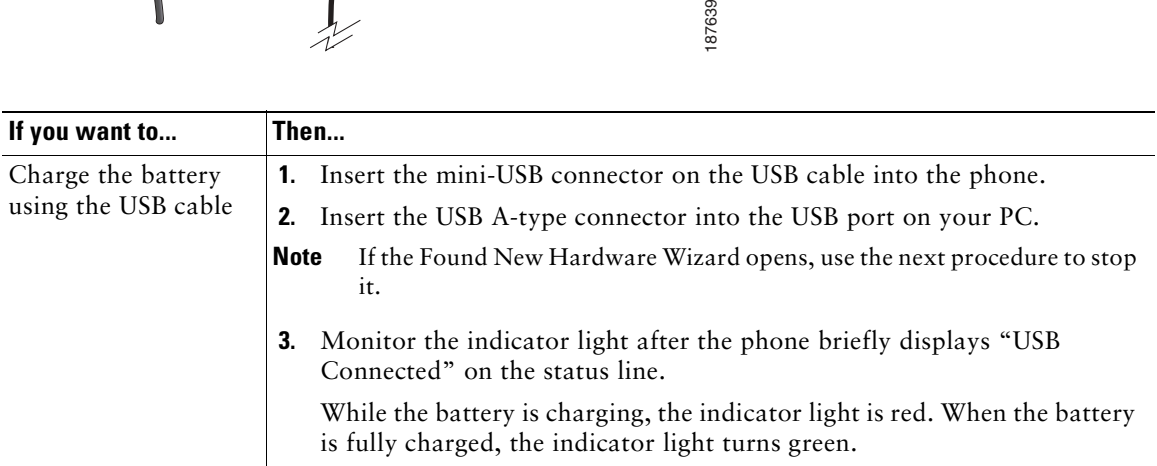

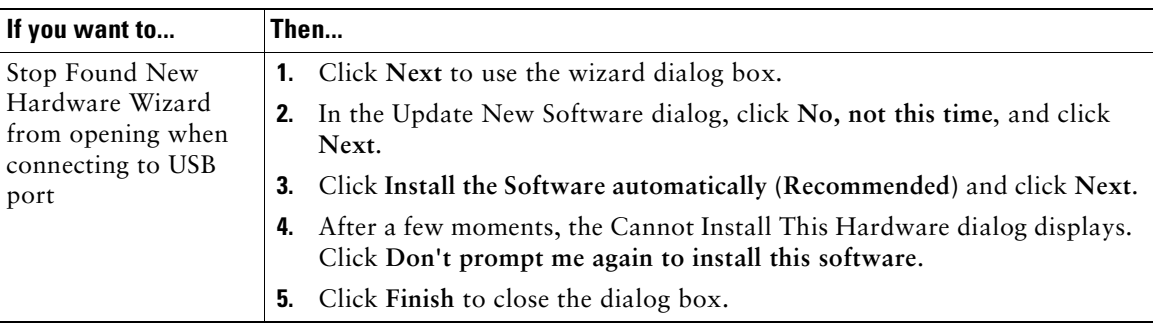

## **Powering On the Phone**

After charging the battery, you must power on the phone to make and receive calls.

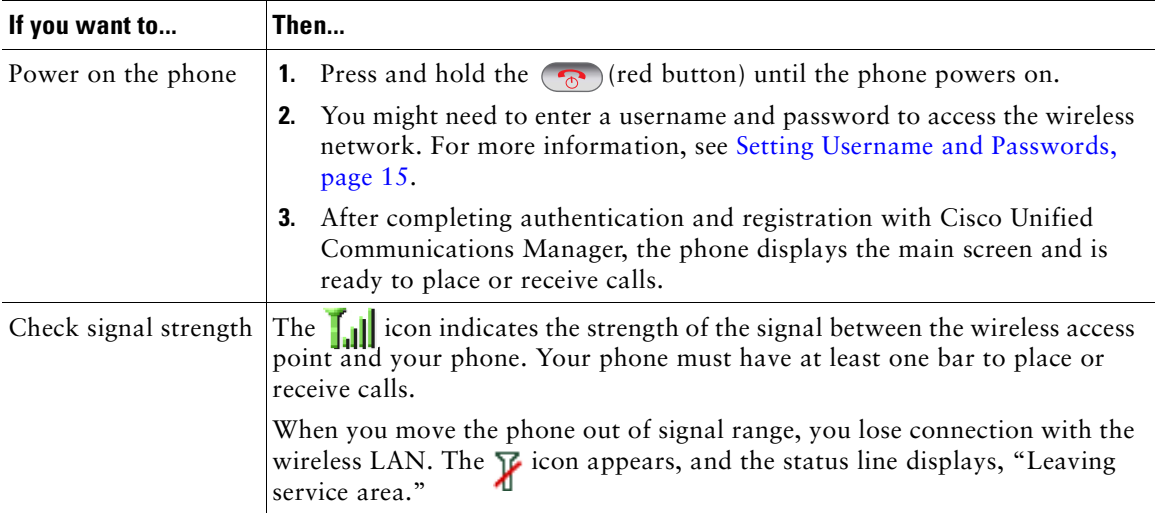

### **Tip**

Your idle phone screen can turn off after a time interval. To alert you that the phone is still powered on and connected to the wireless network when using battery power, the indicator light blinks green every two seconds.

# **Setting Username and Passwords**

When powering on your phone for the first time, in some networks, you might need to set your username and password to access the wireless network. Ask your system administrator for assistance.

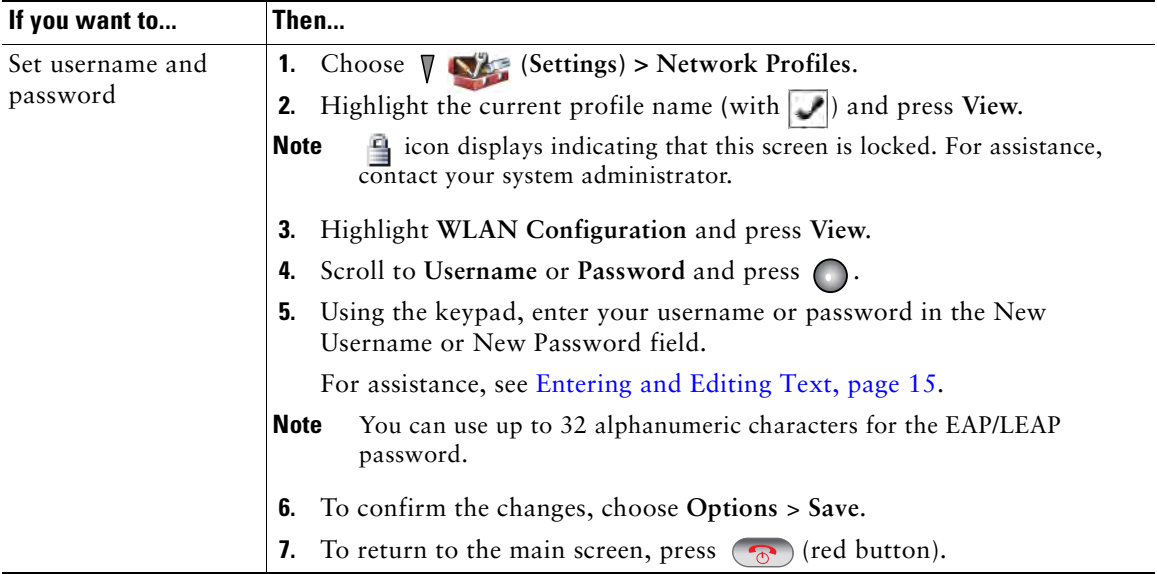

### **Entering and Editing Text**

You can enter characters, numbers, and special characters for passwords. When you press a numeric key on the keypad, a text bubble shows all the characters and symbols that this key controls. Each press moves to another character option.

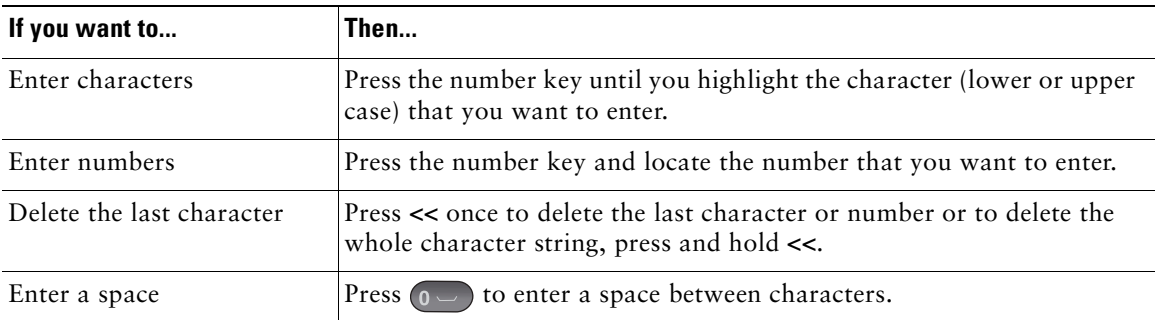

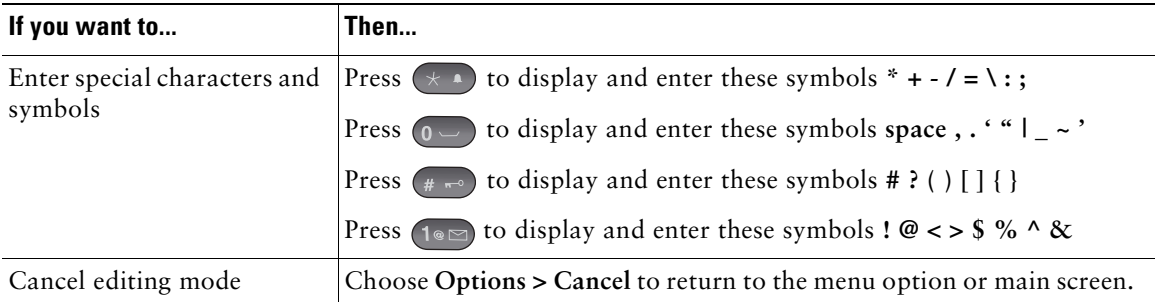

### **Registering with TAPS**

After your phone is connected to the wireless LAN network, your system administrator might ask you to auto-register your phone using TAPS (Tool for Auto-Registered Phones Support). TAPS might be used for a new phone or to replace an existing phone.

To register with TAPS, enter the TAPS extension provided by your system administrator, and follow the voice prompts. You might need to enter your entire extension, including the area code. After your phone displays a confirmation message, disconnect. The phone will re-start.

# **Accessories for the Cisco Unified Wireless IP Phone 7925G**

Accessories that are available for your phone include the following:

- **•** Standard and extended batteries
- **•** AC power supplies for different geographical areas
- **•** Desktop charger
- **•** Multi-charger
- **•** Carrying cases
- **•** Lock sets

For a complete list and description of accessories, see the *Cisco [Unified Wireless IP Phone 7925G](http://www.cisco.com/en/US/products/hw/phones/ps379/products_user_guide_list.html)  [Accessory Guide](http://www.cisco.com/en/US/products/hw/phones/ps379/products_user_guide_list.html).*

### **Headset Information**

To use a headset, see Using a Handset, Headset, and Speakerphone, page 65. Although Cisco Systems performs some internal testing of third-party wired and Bluetooth wireless headsets for use with the Cisco Unified Wireless IP Phone 7925G, Cisco does not certify or support products from headset or handset vendors. Because of the inherent environmental and hardware inconsistencies in the locations

where Cisco Unified IP Phones are deployed, there is not a single "best" solution that is optimal for all environments. Cisco recommends that customers test the headsets that work best in their environment before deploying a large number of units in their network.

Cisco Systems recommends the use of good quality external devices, like headsets that are screened against unwanted radio frequency (RF) and audio frequency (AF) signals. Depending on the quality of these devices and their proximity to other devices such as cell phones and two-way radios, some audio noise may still occur. See Using External Devices, page 5 for more information.

The primary reason that a particular headset would be inappropriate for the Cisco Unified IP Phone is the potential for an audible hum. This hum can be heard by either the remote party or by both the remote party and you, the Cisco Unified IP Phone user. Some potential humming or buzzing sounds can be caused by a range of outside sources, for example, electric lights, being near electric motors, large PC monitors. In some instances, the mechanics or electronics of various headsets can cause remote parties to hear an echo of their own voice when they speak to Cisco Unified IP Phone users.

#### **Using Bluetooth Wireless Headsets**

Using Bluetooth wireless headsets will likely increase battery power consumption on your phone and might result in reducing battery life.

For a Bluetooth wireless headset to work, it does not need to be within direct line-of-sight of the phone, but some barriers, such as walls or doors, and interference from other electronic devices, could affect the connection.

#### **Audio Quality Subjective to the User**

Beyond the physical, mechanical and technical performance, the audio portion of a headset must sound good to you (the user) and to the party on the far end. Sound is subjective and Cisco cannot guarantee the performance of any headsets, but some of the headsets on the sites listed below have been reported to perform well on Cisco Unified IP Phones.

Nevertheless, it is ultimately the customer's responsibility to test this equipment in their own environment to determine suitable performance.

For information about wired and Bluetooth wireless headsets for your phone, see the *Cisco [Unified](http://www.cisco.com/en/US/products/hw/phones/ps379/products_user_guide_list.html)  [Wireless IP Phone 7925G Accessory Guide](http://www.cisco.com/en/US/products/hw/phones/ps379/products_user_guide_list.html)* and these web sites:

- **•** <http://www.plantronics.com>
- **•** <http://www.jabra.com>
- **•** <http://www.jawbone.com>

### **Securing the Phone with a Lock Set and Cable Lock**

You can secure the phone to a desk top by ordering the lock set from Cisco. For more information, refer to the *Cisco [Unified Wireless IP Phone 7925G Accessory Guide.](http://www.cisco.com/en/US/products/hw/phones/ps379/products_user_guide_list.html)*

To install the lock set, use the diagram and follow these steps:

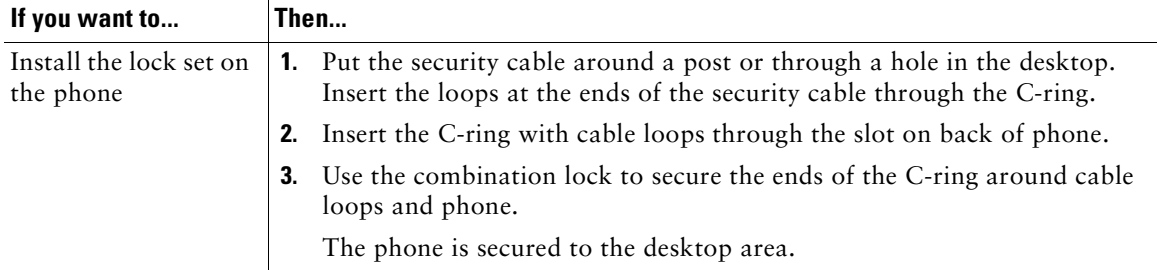

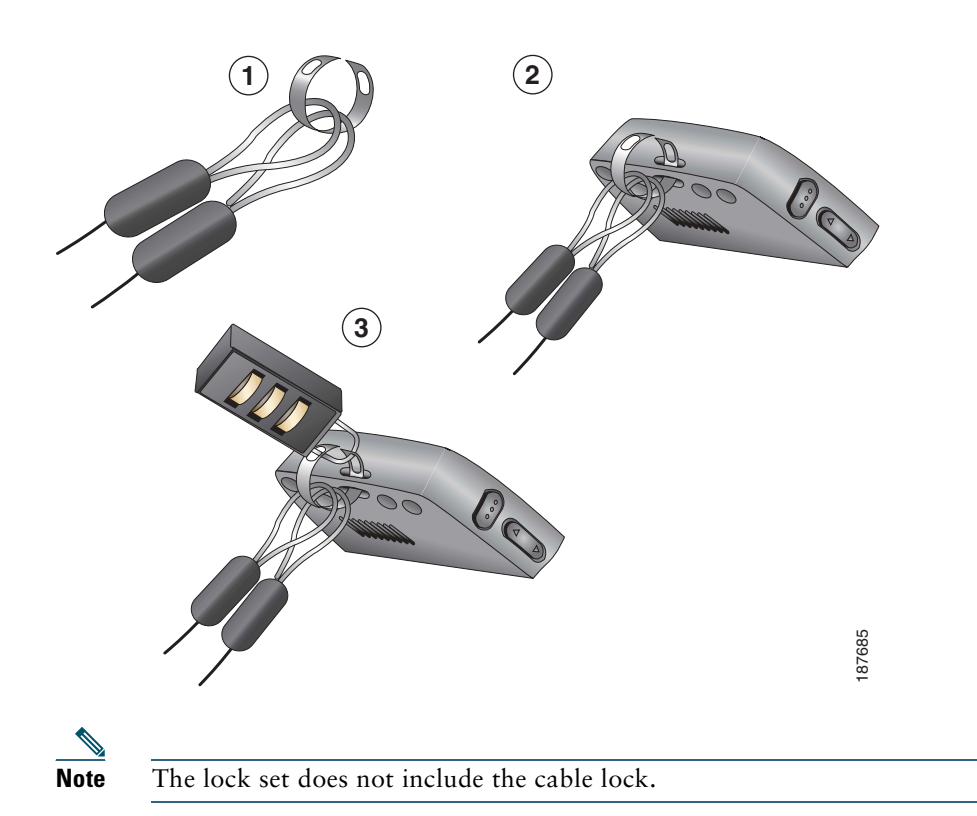

# **An Overview of Your Phone**

Your Cisco Unified Wireless IP Phone 7925G is a full-feature telephone and a qualified Bluetooth wireless device (Qualified Device ID (QDID) B014396). The phone provides voice communication over the same wireless LAN that your computer uses, allowing you to place and receive phone calls, put calls on hold, transfer calls, make conference calls, and so on.

In addition to basic call-handling features, your phone can provide enhanced productivity features that extend your call-handling capabilities.

Depending on the configuration, your phone supports:

- **•** Use of Bluetooth wireless headsets, including certain handsfree call features.
- **•** Wireless access to your phone number and the corporate directory.
- **•** A local phone book that can store up to 100 contacts, and speed-dial hot keys that can be assigned to phone book contacts.
- **•** Access to network data, XML applications, and web-based services.
- Online customizing of phone features and services from your User Options web pages.
- **•** An online help system that displays information on the phone screen.

# **Understanding Buttons and Hardware**

You can use the graphic below to identify buttons and hardware on your phone.

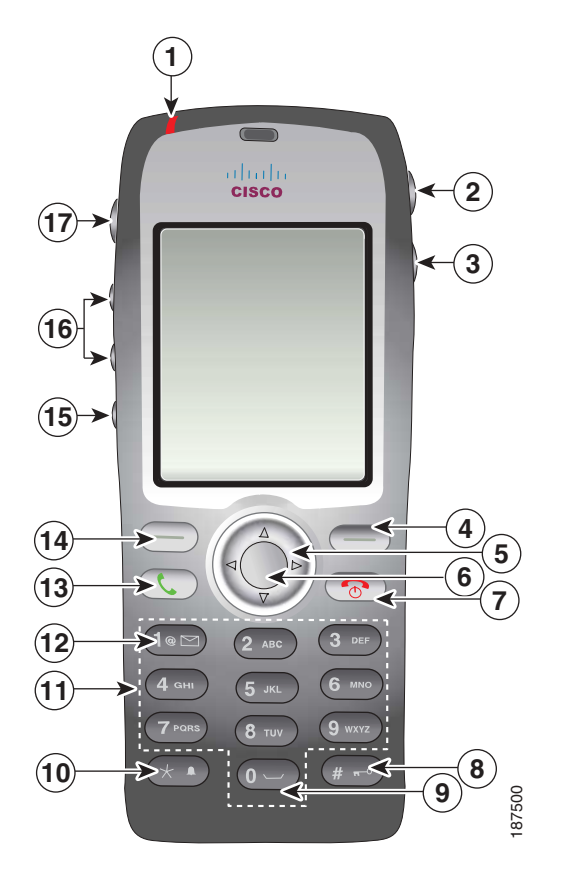

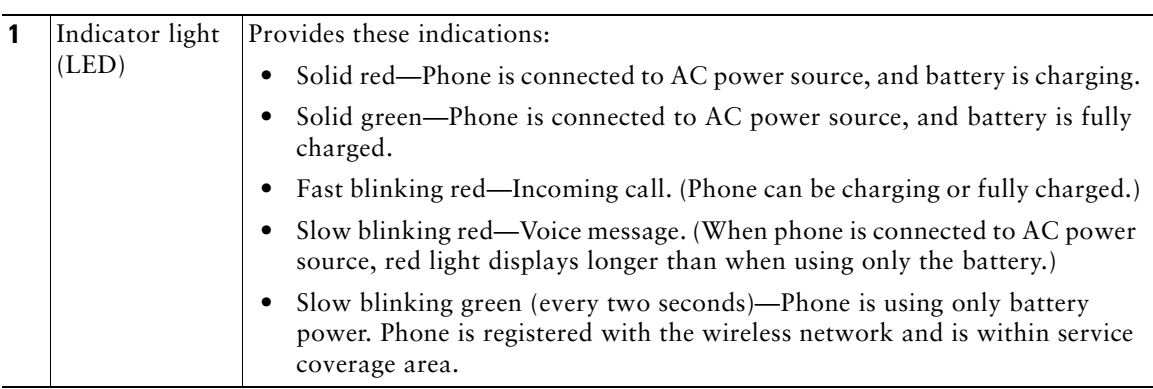

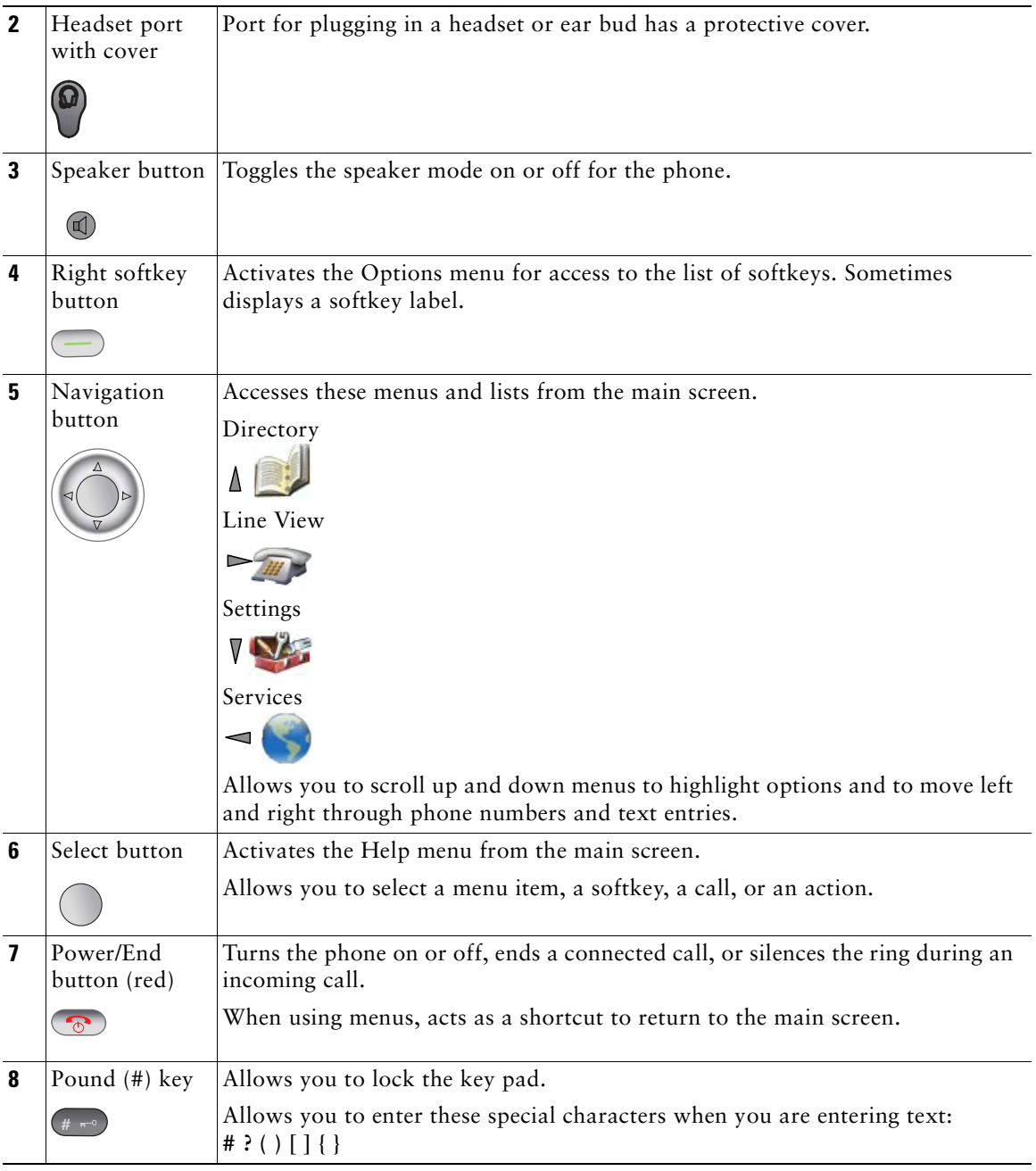

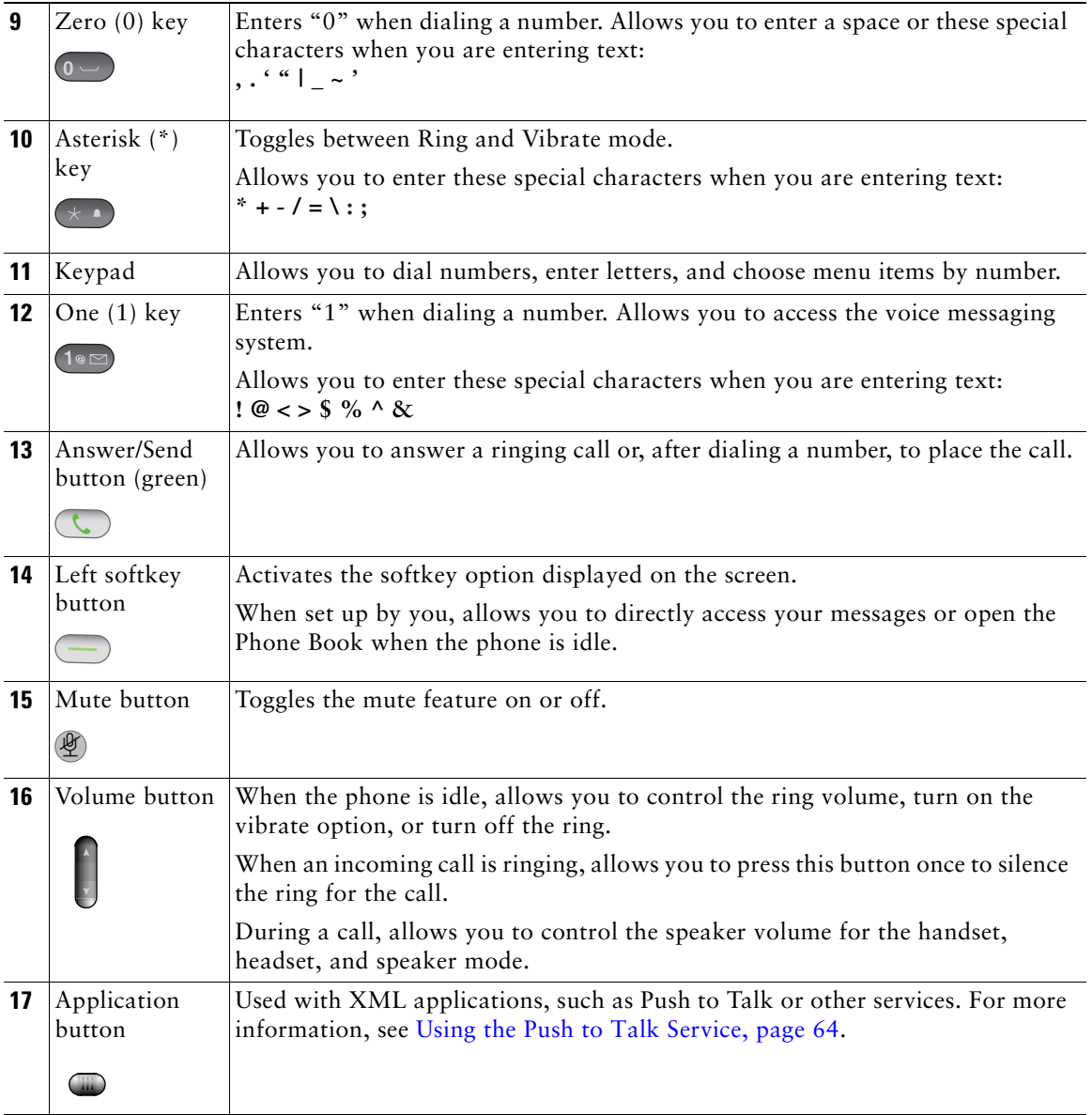

# **Understanding Phone Screen Features**

Because the Cisco Unified Wireless IP Phone 7925G has only two softkey buttons, the Options softkey displays the list of available feature options for the phone. The features in the Options list change depending on whether the phone is idle or in an active call. This is what your main phone screen looks like with the Options list open.

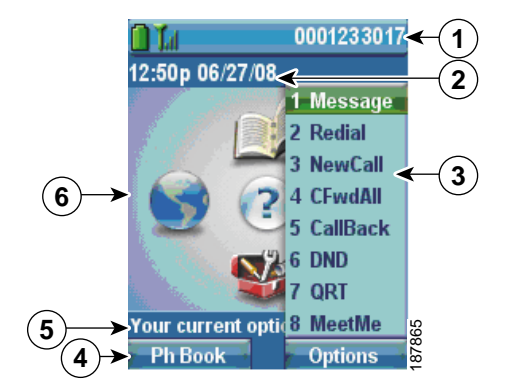

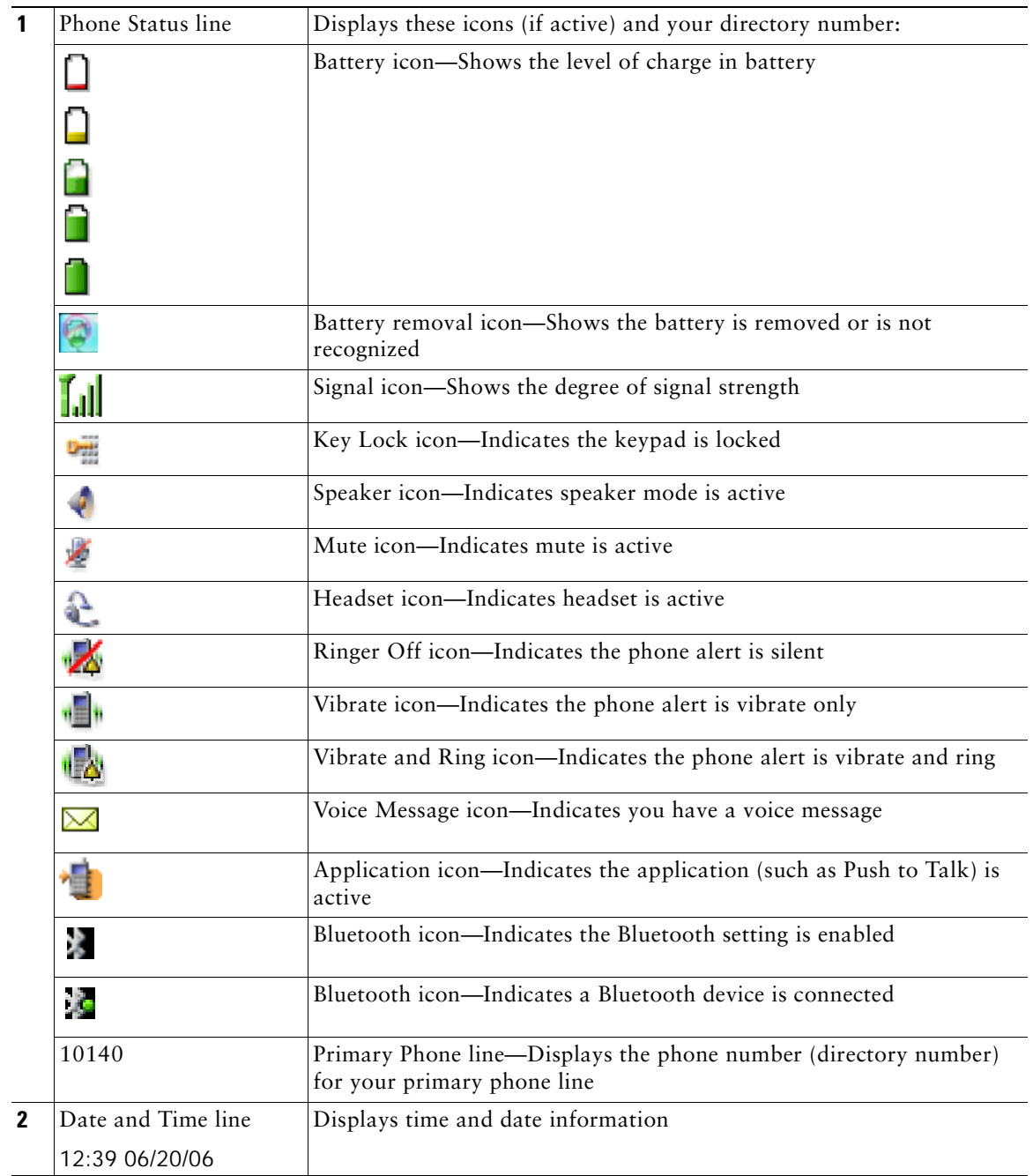

I

 $\mathbf{I}$ 

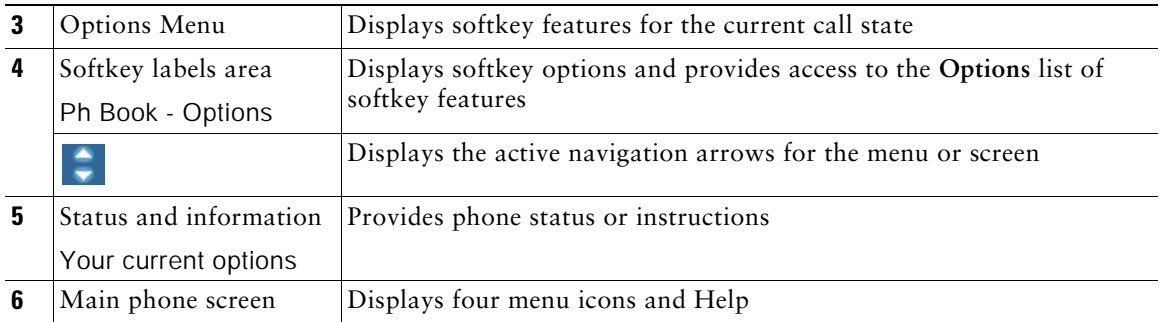

### **Understanding the Home Screen Display**

The home screen is the display on your phone screen when it is idle. A home screen can be the main phone screen or Line View. Your system administrator determines how the home screen is displayed on your phone.

### **Home Screen with Main Phone Screen Displayed**

This is a home screen with the main phone screen displayed.

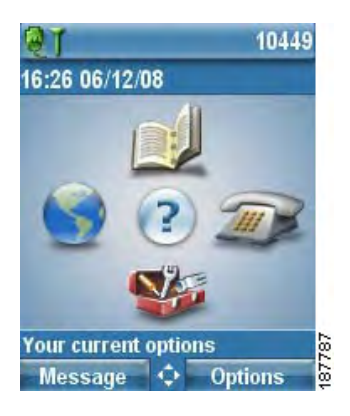

### **Home Screen in Line View**

П

This is a home screen in Line View. To access the main phone screen, press  $\blacktriangleleft$ .

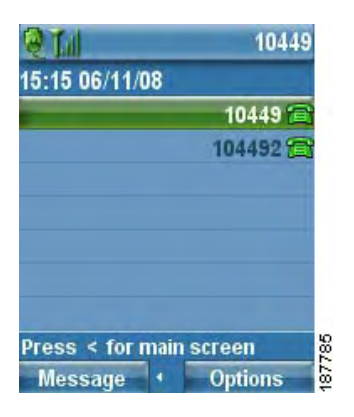

## **Understanding Feature Buttons and Menus**

From the main phone screen, you can use the Navigation button to access feature menus.

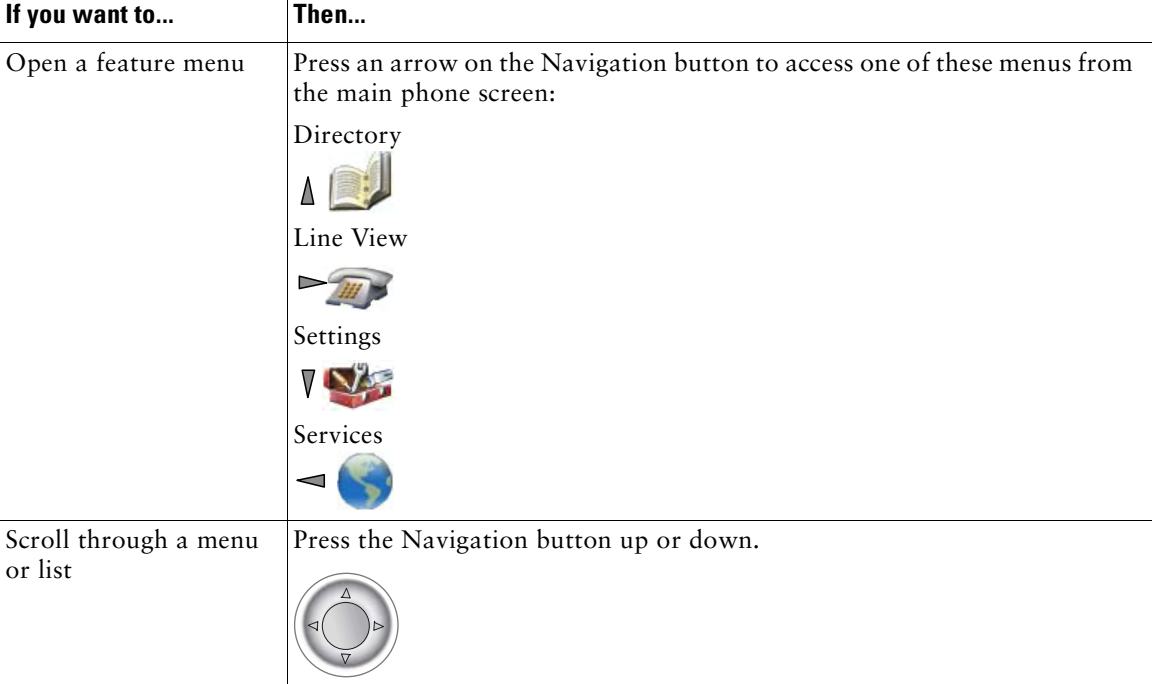

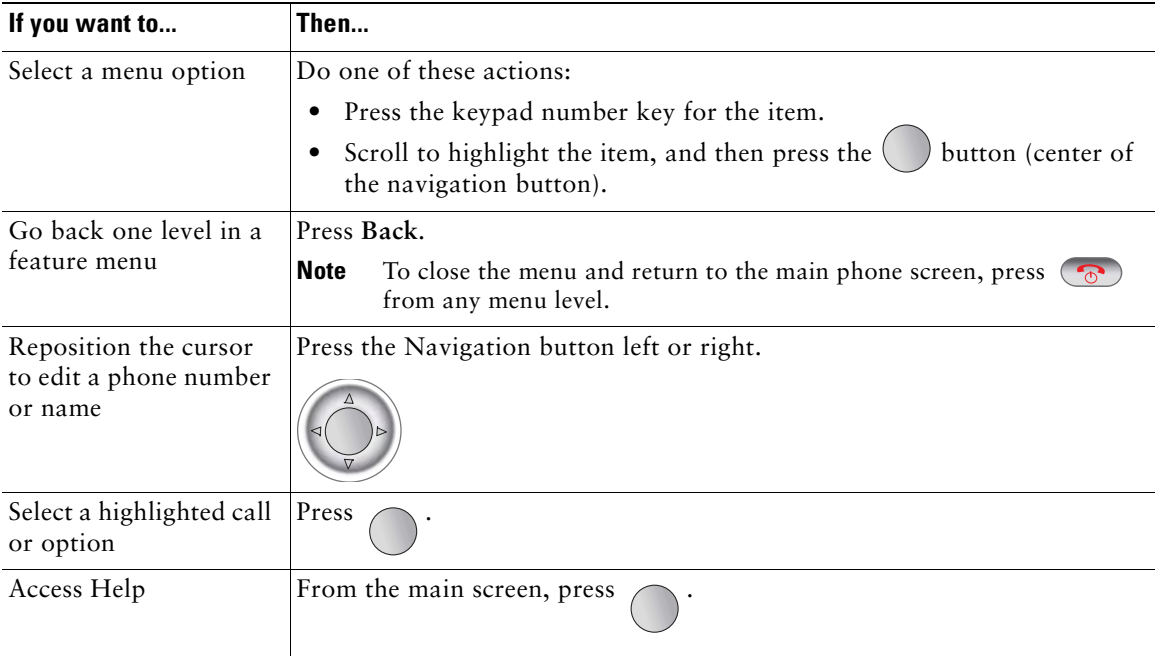

### **Accessing the Help System on Your Phone**

Your phone provides an online help system. Help topics appear on the screen.

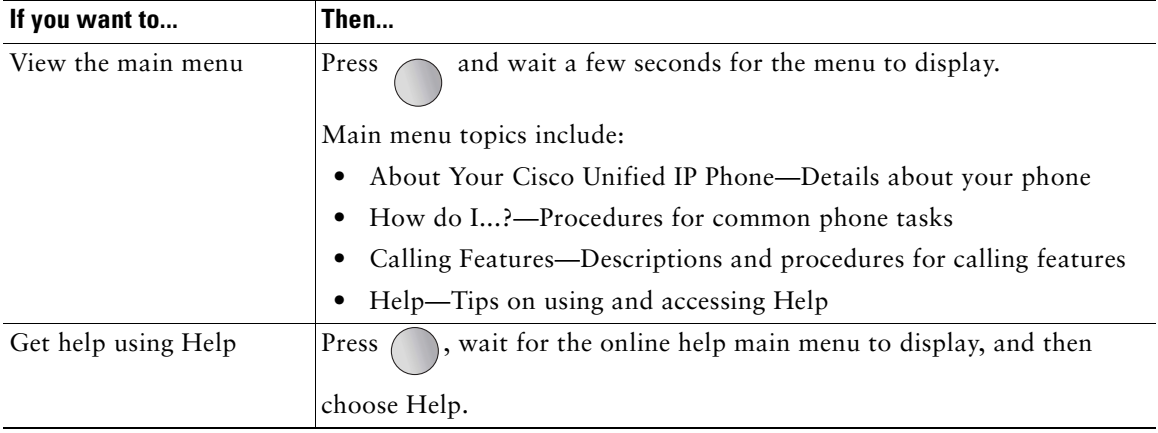

### **Using Phone Buttons**

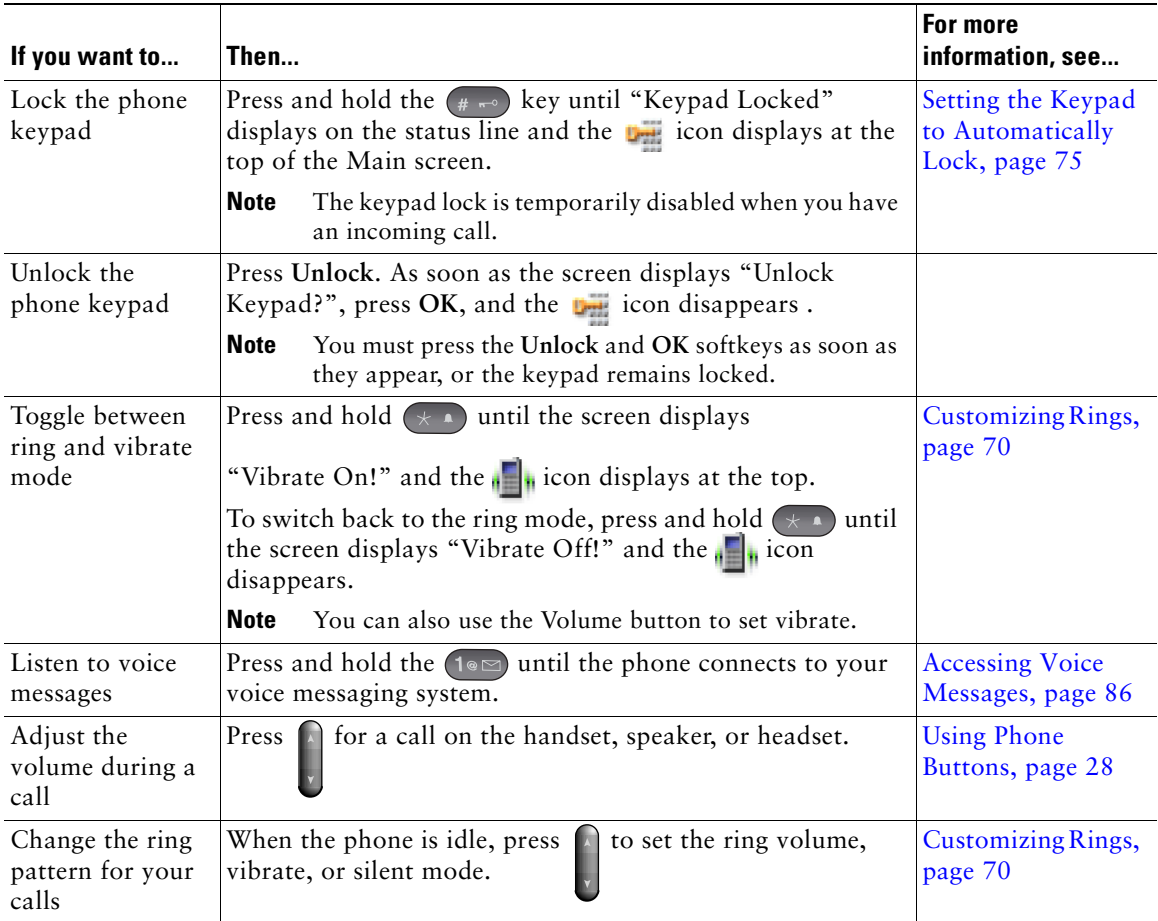

The phone keypad and buttons provide these shortcuts to frequently used functions.

# **Understanding Lines vs. Calls**

To avoid confusion about lines and calls, refer to these descriptions:

**•** Lines—Each corresponds to a directory number or intercom number that others can use to call you. Your phone supports up to six lines. To see your phone lines, press  $\sum_{m}$  to open Line View. You have as many lines as you have directory numbers with phone line icons in the Line View list.

• Calls—Each line can support multiple calls, typically up to four calls. Your phone can support up to 24 connected calls, but your system administrator might adjust this number according to your needs. Only one call can be active at any time; other calls are automatically placed on hold.

### **Understanding Line and Call Icons**

This is what your main phone screen looks like with two active calls, one on hold (23827) and another connected (3956933).

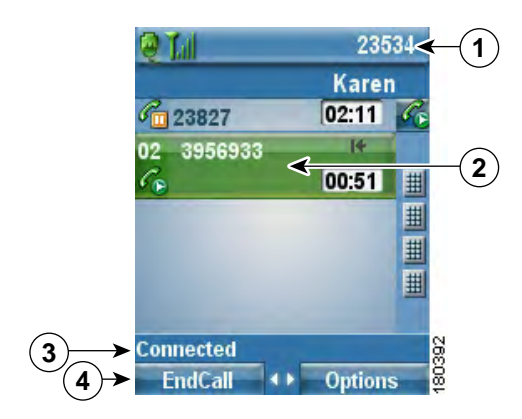

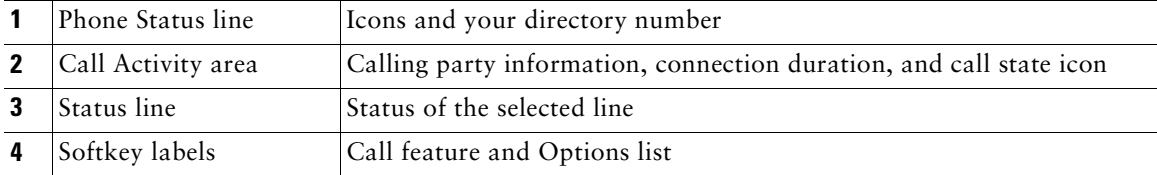

Your phone displays these icons to help you determine the line and call state.

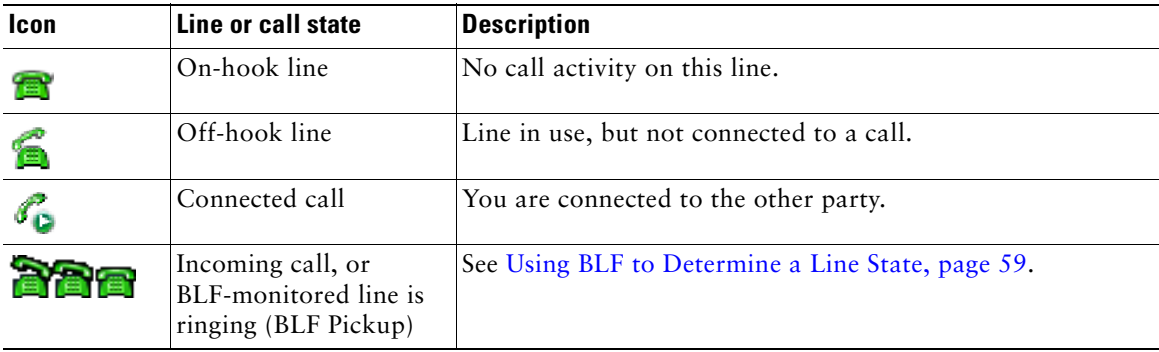

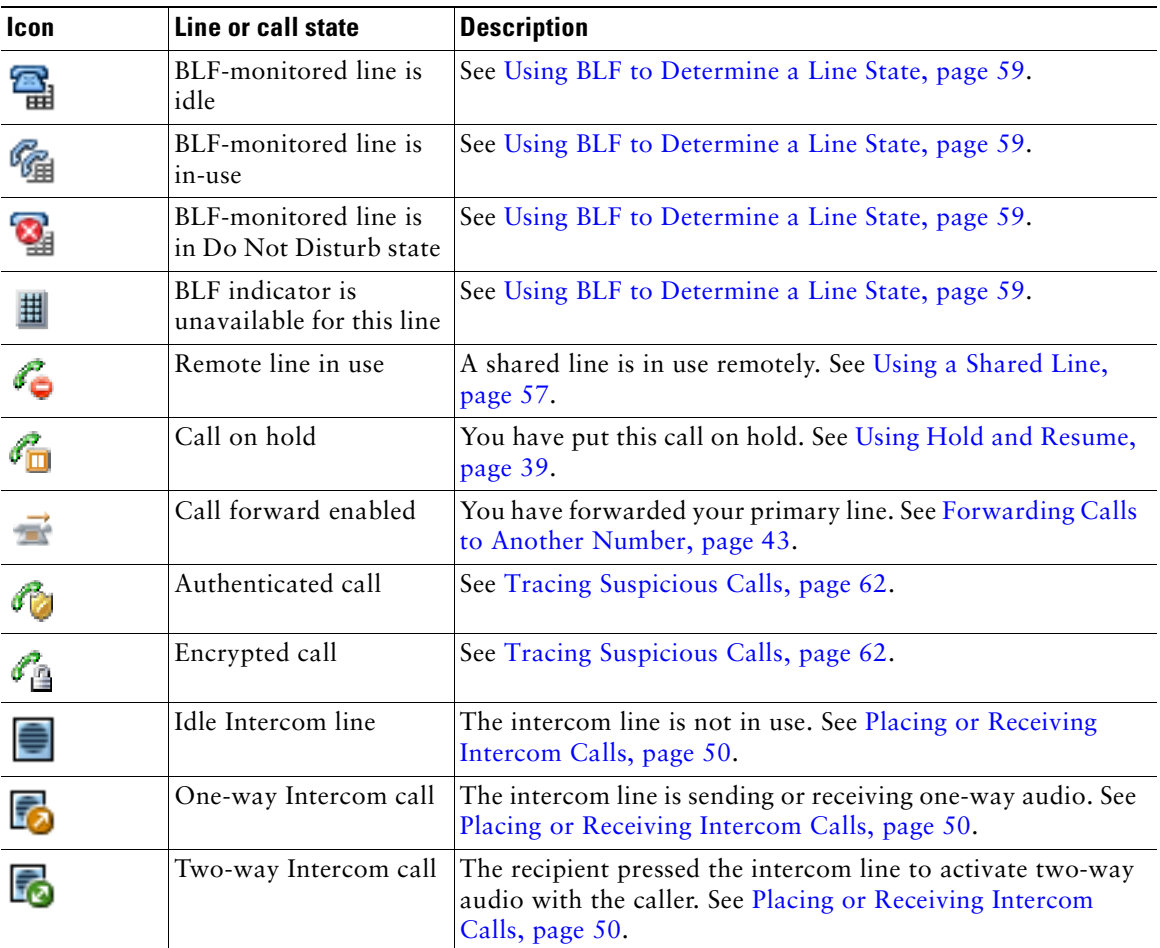

# **Understanding Out-of-Range Alerts**

Your system administrator can configure your phone to send you an audible alert (beep) when you are out of range of the wireless network. When you hear the alert, this icon  $\gamma$  (no signal) will be displayed on the phone screen.

When you are out of range of the wireless network, you will not be able to use the phone for features requiring a wireless network connection, such as making and receiving calls.

If your system administrator enabled the out-of-range alert, depending on the configuration, you might hear a beep only once, or every 10, 30, or 60 seconds until you are back within range of the wireless network.

To reconnect to the wireless network after you hear the alert, move to another location until you see the signal icon  $\begin{bmatrix} 1 & 1 \\ 0 & 1 \end{bmatrix}$  on the phone screen again.

# **Understanding Feature Availability**

The operation of your Cisco Unified Wireless IP Phone 7925G and the features available to you may vary, depending on the call processing agent used by your company and also on how your company's phone support team has configured your phone system. Therefore, some of the features included in this guide might not be available to you or might work differently on your phone system. Contact your support desk or system administrator for information about feature operation or availability.

# **Bluetooth Wireless Headset Support**

The Cisco Unified Wireless IP Phone 7925G supports the use of Bluetooth wireless headsets. For information about using headsets, see Headset Information, page 16 and Using a Handset, Headset, and Speakerphone, page 65.

### **Handsfree Profile Support on the Phone**

Your phone supports certain features of the Handsfree Profile, which is a standard set of features that enable users of handsfree devices (such as Bluetooth wireless headsets) to perform certain tasks without having to handle the phone, allowing users to be "handsfree." For example, instead of pressing **Redial** on your phone, you can redial a number from your Bluetooth wireless headset according to instructions from the headset manufacturer.

These handsfree features apply to Bluetooth wireless headsets used with your Cisco Unified Wireless IP Phone 7925G:

- **•** Redial—Recalls the last number dialed.
- **•** Reject incoming call—Uses the iDivert option to direct the call to voicemail.
- **•** Three-way calling—When there is an active call and another incoming call or call on hold, you may choose to handle the calls in one of two ways:
	- **–** End the active call and answer or resume a waiting call.
	- **–** Put the active call on hold and answer or resume a waiting call.

For more information, see the following sections:

- Placing a Call—Basic Options, page 33
- Answering a Call, page 37
- **•** Using Hold and Resume, page 39
- **•** Switching Between Multiple Calls, page 41

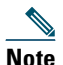

**Note** Handsfree devices may differ in how features are activated. Handsfree device manufacturers may also use different terms when referring to the same feature.

For more information on using handsfree features, see the documentation provided by the device manufacturer.

### **Cleaning the Phone**

Gently wipe the phone screen and phone with a soft, dry cloth or a moist wipe.

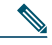

**Note** The Cisco Unified Wireless IP Phone 7925G is resistant to dust and spills, but if you wish to further protect your phone, you can purchase a silicon case for it. For more information, see the *Cisco [Unified Wireless IP Phone 7925G Accessory Guide](http://www.cisco.com/en/US/products/hw/phones/ps379/products_user_guide_list.html).*

# **Basic Call Handling**

You can perform basic call-handling tasks using a range of features and services. Feature availability can vary; see your system administrator for more information.

# **Placing a Call—Basic Options**

Here are some easy ways to place a call on your wireless IP phone.

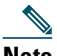

**Note** Your system administrator can configure your phone to alert you (by beeping) when it is out of range of the wireless network. You can only use your phone if it is within range of the wireless network. For more information, see your system administrator.

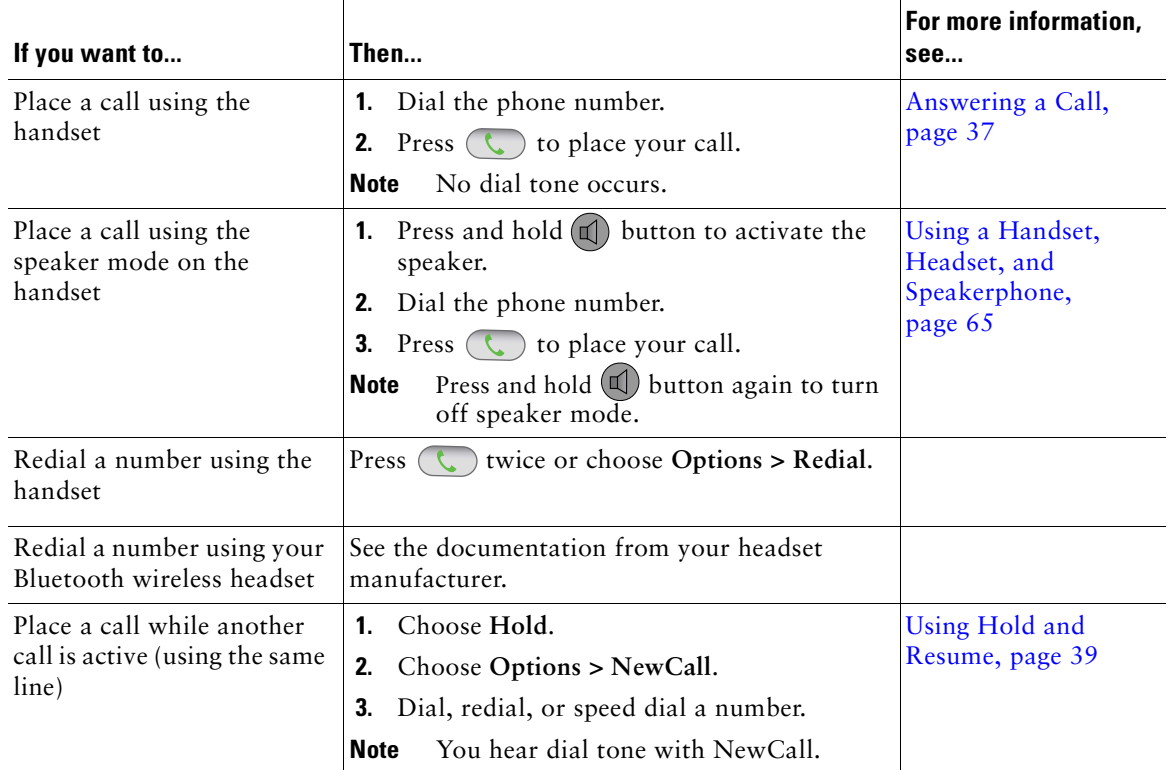

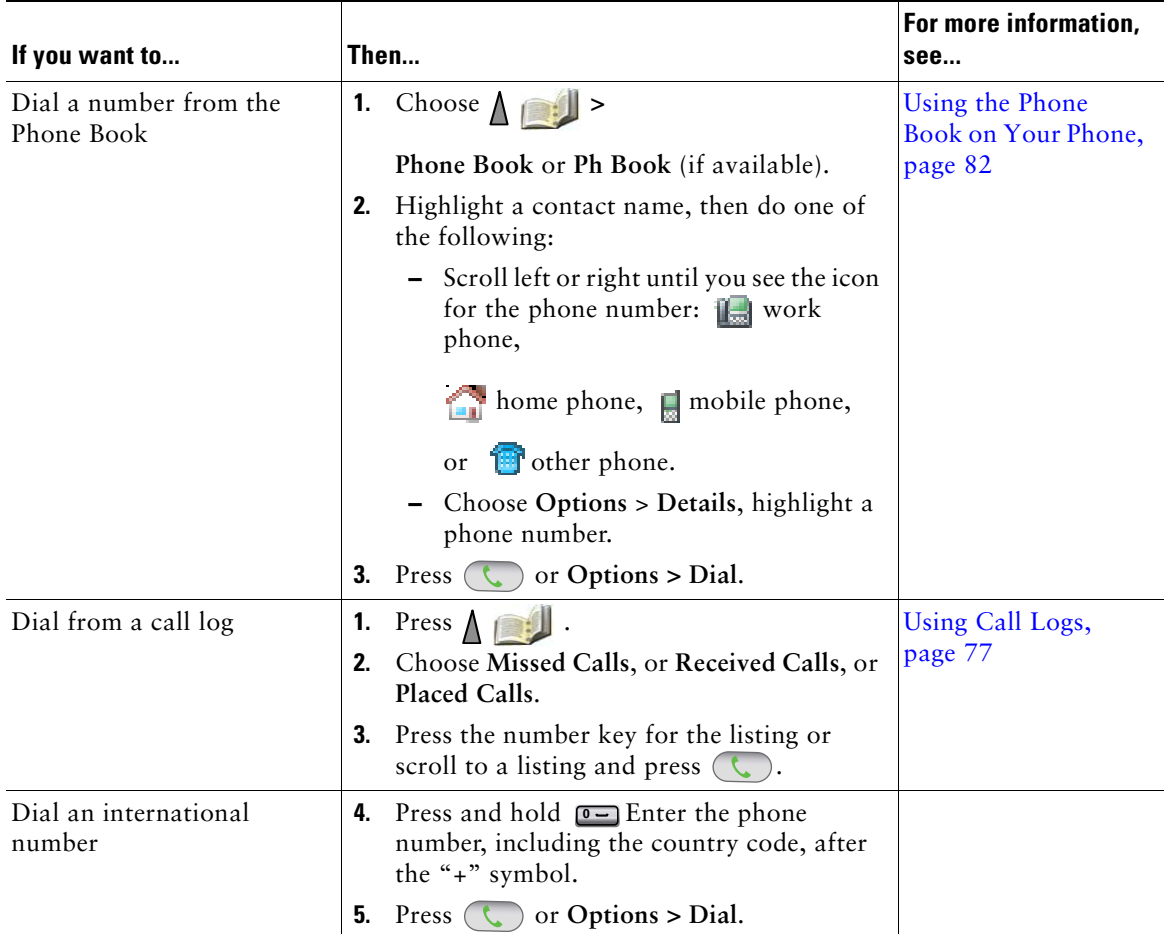

#### **Tips**

- **•** When you start to dial a number, your phone tries to anticipate the number you are dialing by displaying matching numbers from your Placed Calls log. This is called Auto Dial. To call a number displayed with Auto Dial, scroll to the number and press  $\left(\begin{matrix} \cdot & \cdot \\ \cdot & \cdot \end{matrix}\right)$ .
- **•** If you make a mistake while dialing, press **<<** to erase digits.
- To redial the last number, press  $\left(\begin{array}{c} \bullet \end{array}\right)$  two times.
- Your phone might be set up for international call logging, which is indicated by a "+" symbol on the call logs, redial, or call directory entries. See your system administrator for more information.
- If parties on a call hear a beep tone, the call might be monitored or recorded. Ask your system administrator for more information.
- **•** If you hear a beep tone from your phone, you might be out of range of the wireless network. Move to a location where you can see a strong signal icon  $\mathbf{r}$  on the phone if you wish to use your phone.

# **Placing a Call—Additional Options**

You can place calls using special features and services that might be available on your phone. See your system administrator for more information about these additional options.

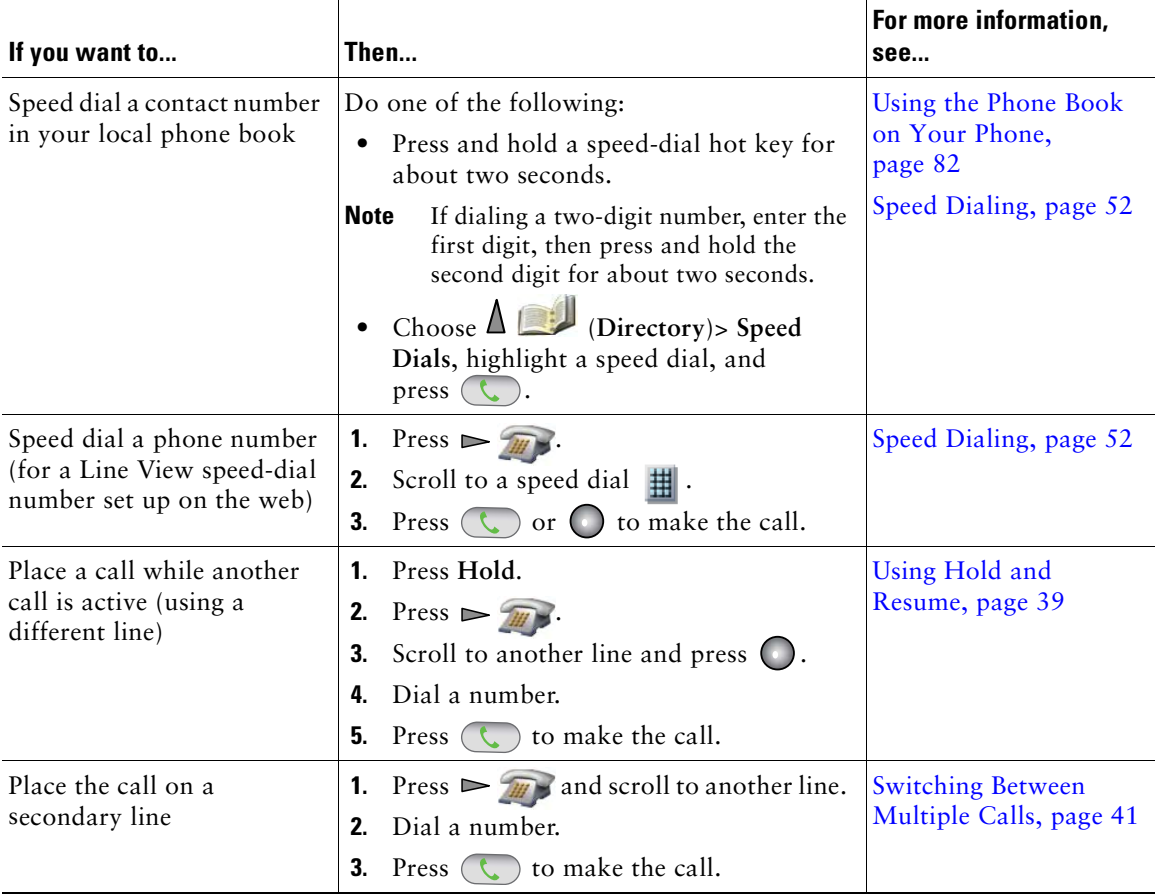

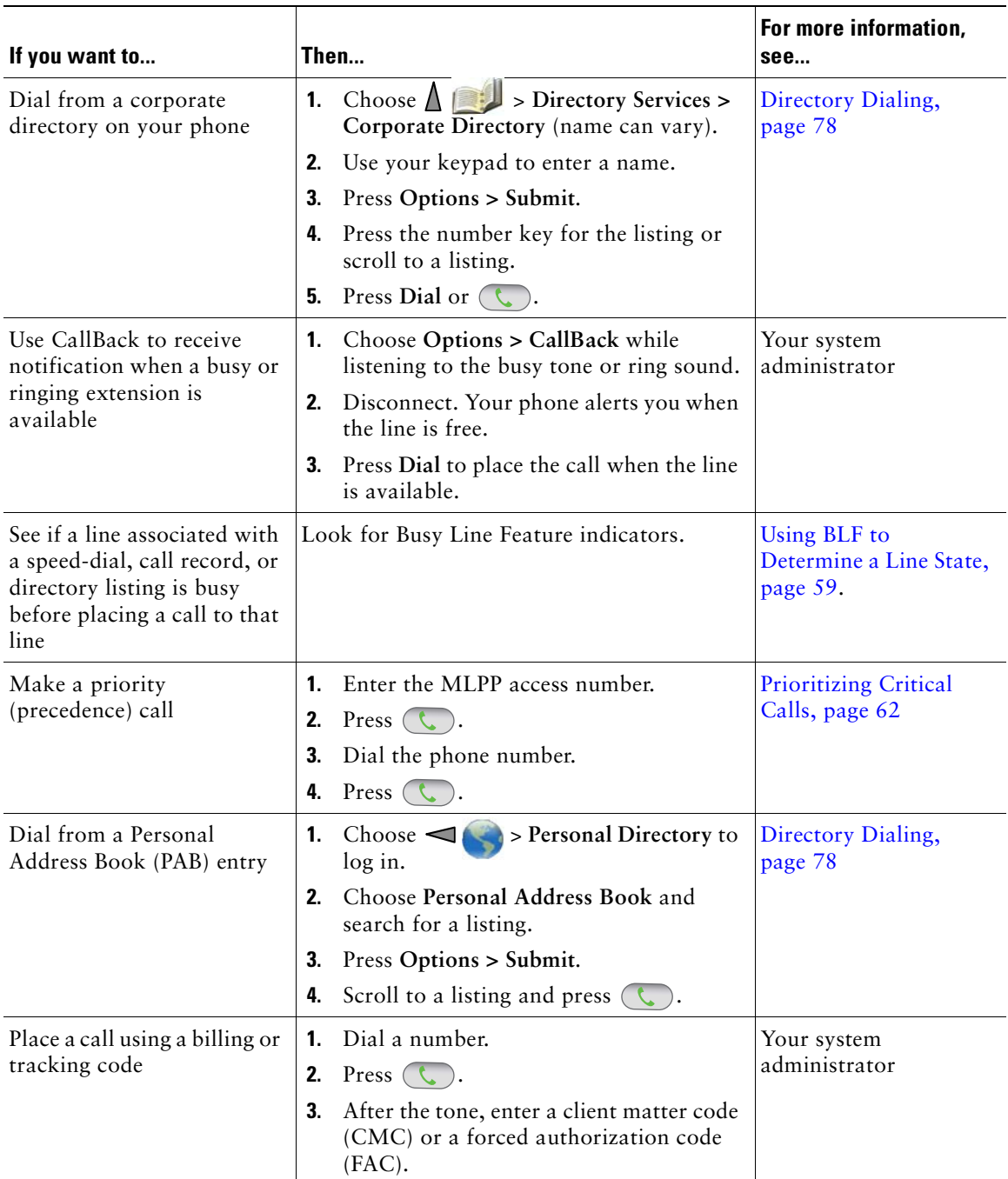

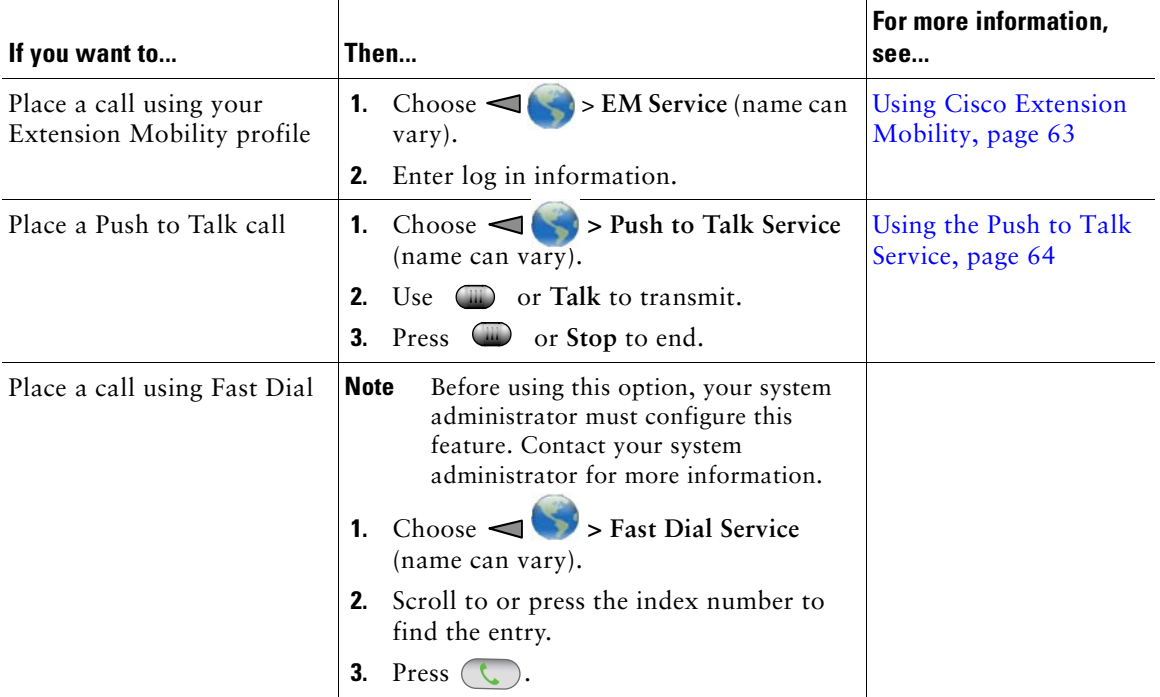

# **Answering a Call**

You can answer a call by using several options, if they are available on your phone.

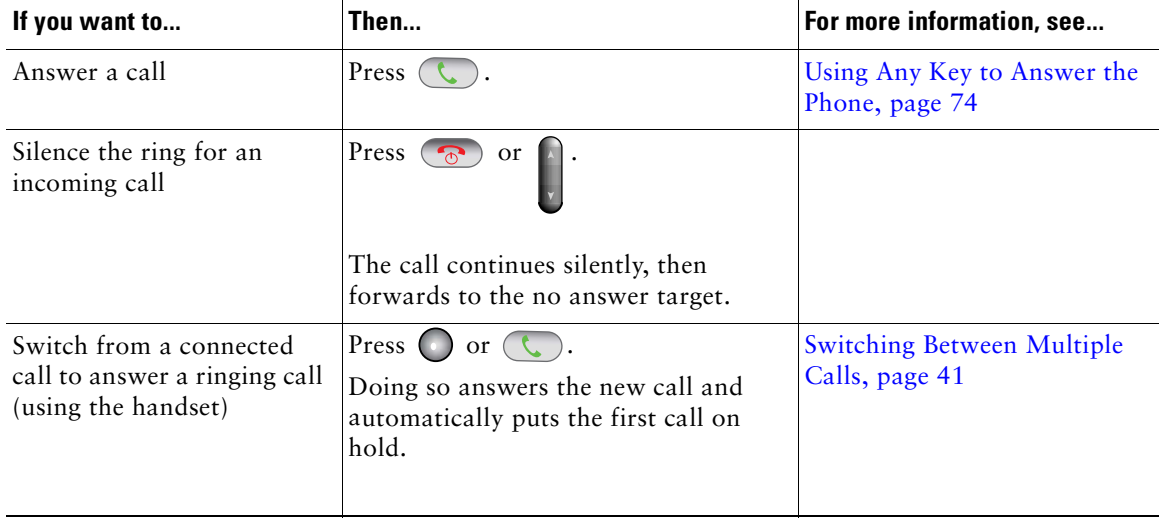

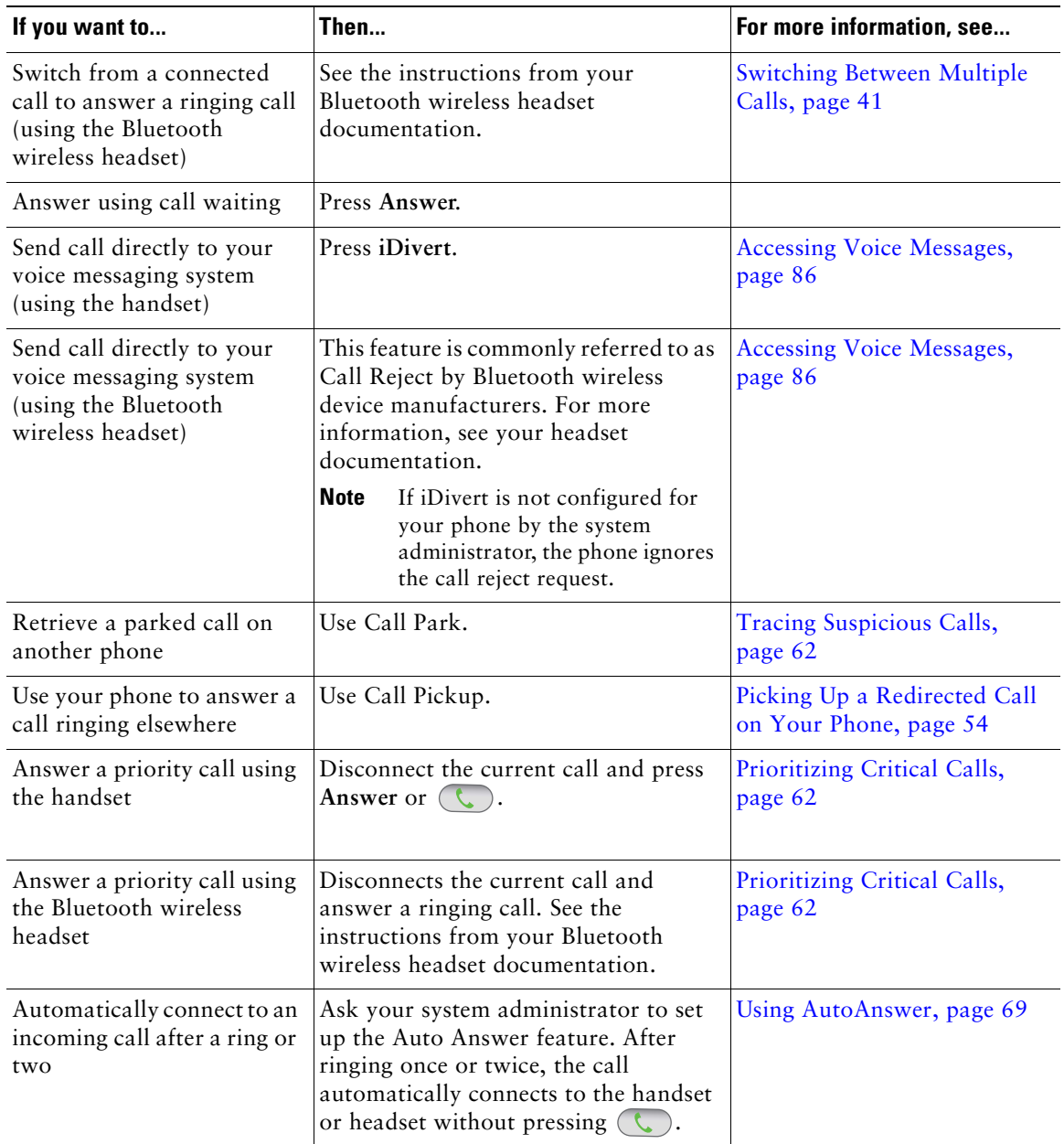

### **Tips**

- **•** To use any button to answer a call, see Changing Keypad Settings, page 74.
- **•** You can answer an incoming call even when the keypad is locked.
- **•** If you were using an application or service before you answered an incoming call, your application or service will resume after you end the call.

# **Ending a Call**

To end a call, simply disconnect. Here are some more details.

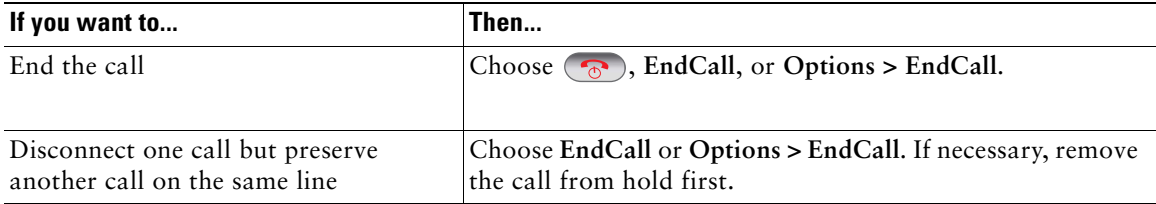

# **Using Hold and Resume**

You can hold and resume calls. When you put a call on hold, the Hold icon  $\mathcal{F}_{\Box}$  appears next to the caller ID in the call view.

If the Hold Reversion feature is enabled for your phone, calls that you leave on hold will revert back to ringing on your phone after a certain length of time. These "reverting" calls remain on hold until you resume them.

Your phone indicates the presence of a reverting call by:

- Alerting you at intervals with a single ring (or flash or beep, depending on your phone line setting).
- **•** Briefly displaying a "Hold Reversion" message in the status bar at the bottom of the phone screen.

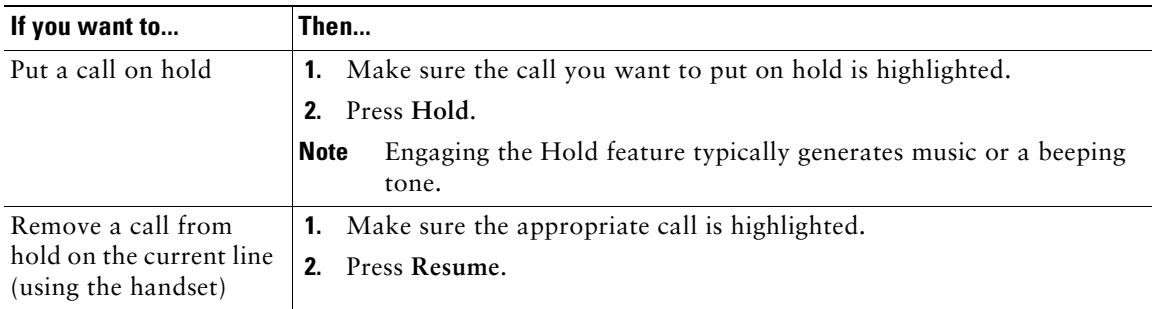

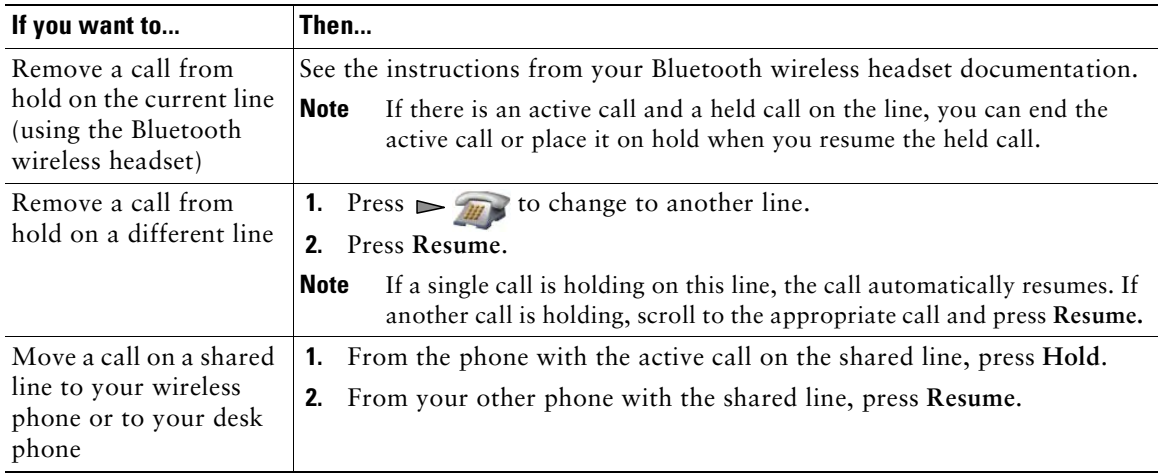

### **Tips**

- **•** Engaging the Hold feature typically generates music or a beeping tone.
- **•** If you receive an alert for an incoming call and a reverting call at the same time, by default your phone will shift the focus of the phone screen to display the incoming call. Your system administrator can change this focus priority setting.
- **•** If you use a shared line, Hold Reversion rings only on the phone that put the call on hold, not on the other phones that share the line.
- **•** The duration between Hold Reversion alerts is determined by your system administrator.

# **Using Mute**

With Mute enabled, you can hear other parties on a call, but they cannot hear you. You can use Mute with the phone or a headset.

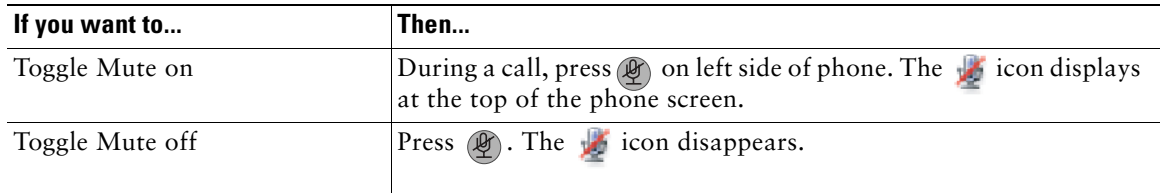

# **Switching Between Multiple Calls**

You can switch between multiple calls on one or more lines. If the call that you want to switch to is not automatically highlighted on the phone screen, scroll to it.

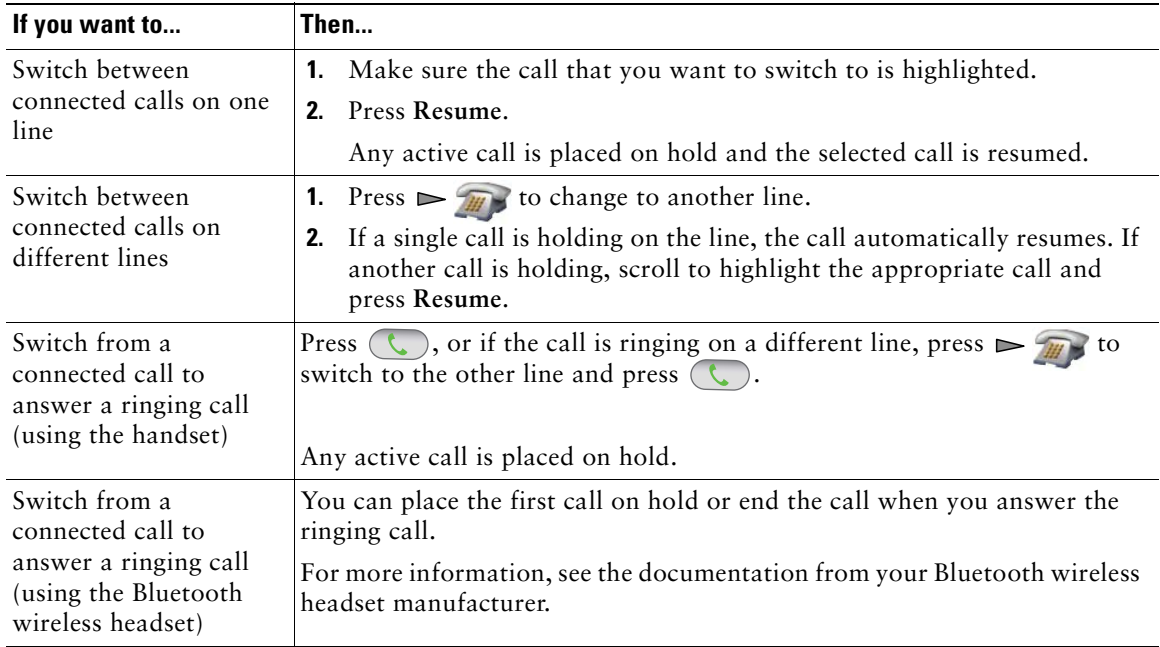

### **Tips**

- The phone can have up to six lines, but the phone screen displays only one line. To see other lines, you must press  $\triangleright$   $\mathcal{F}_{\mathcal{H}}$  (Line View).
- **•** The phone can have multiple calls per line, but no more than 24 calls per phone.

# **Transferring Calls**

Transfer redirects a connected call. The *target* is the number to which you want to transfer the call.

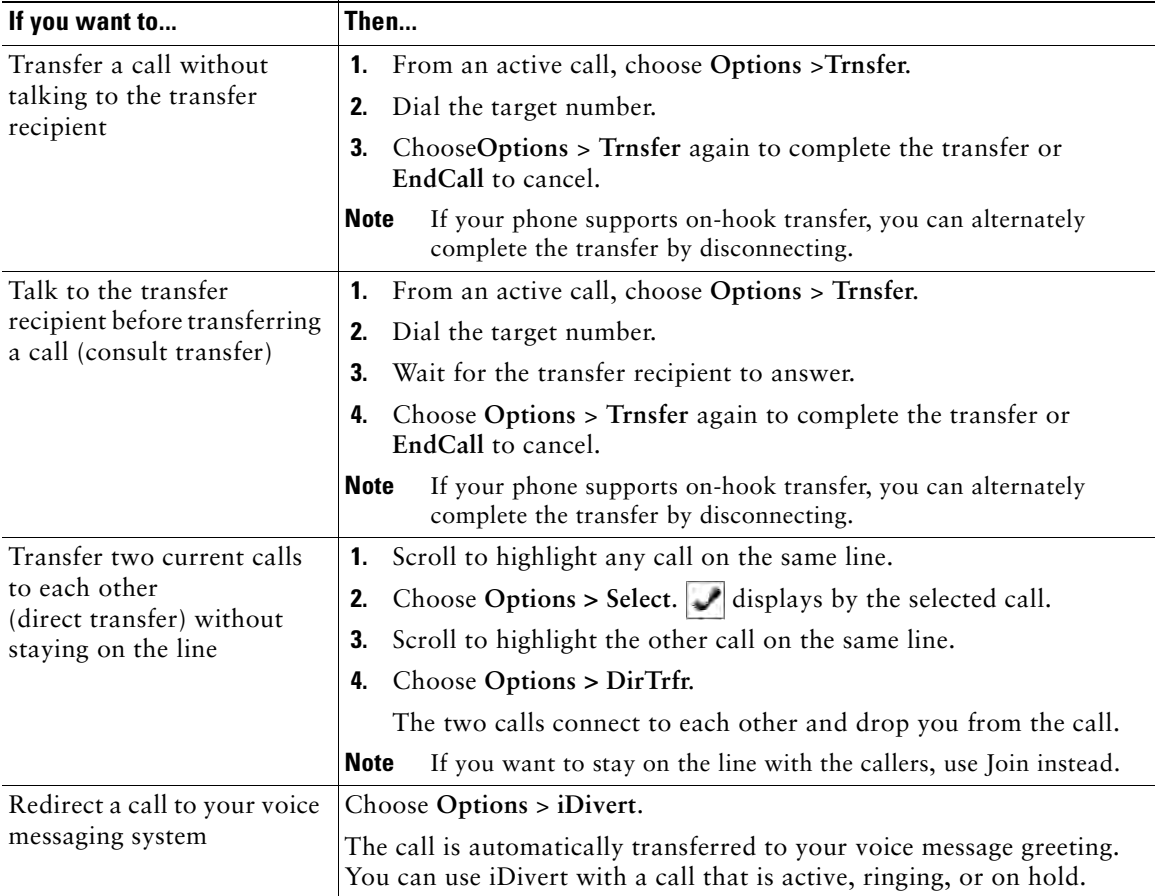

### **Tips**

- **•** If on-hook transfer is enabled on your phone, you can either disconnect to complete the transfer, or choose **Options > Trnsfer** and then disconnect.
- **•** If on-hook transfer is *not* enabled on your phone, disconnecting without using **Trnsfer** again places the call on hold.
- **•** You cannot use **Trnsfer** to redirect a call on hold. To remove the call from hold before transferring it, choose **Resume**.

# **Forwarding Calls to Another Number**

When enabled by your system administrator, you can use these call forwarding features to redirect incoming calls from your phone to another number:

- **•** Unconditional call forwarding (Call Forward All)—Applies to all calls that you receive.
- **•** Conditional call forwarding (Call Forward No Answer, Call Forward Busy, Call Forward No Coverage)—Applies to certain calls that you receive, according to conditions.

You can access Call Forward All on your phone or from your User Options web pages; conditional call forwarding features are accessible only from your User Options web pages.

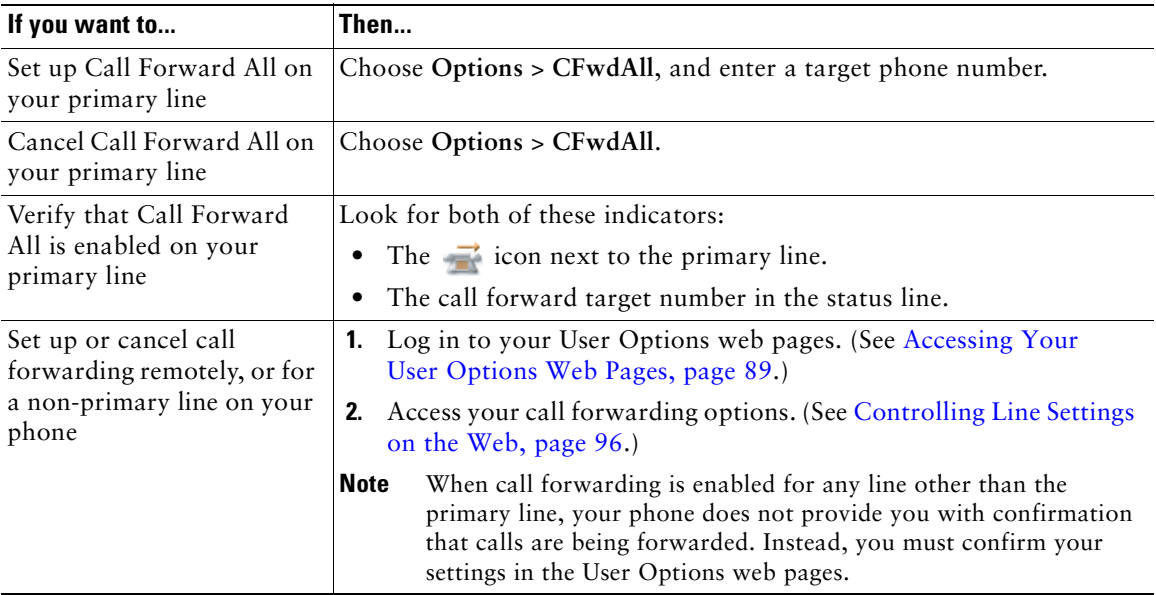

### **Tips**

- **•** Enter the call forward target number exactly as you would dial it from your phone. For example, enter an access code or the area code, if necessary.
- **•** You can forward your calls to a traditional analog phone or to another IP phone, although your system administrator might restrict the call forwarding feature to numbers within your company.
- **•** Call forwarding is phone line specific. If a call reaches you on a line where call forwarding is not enabled, the call will ring as usual.

- **•** Your system administrator can enable a call forward override feature that allows the person receiving your forwarded calls to reach you. With override enabled, a call placed from the target phone to your phone is not forwarded, but rings through.
- **•** Your phone may reject your attempt to set up Call Forward All directly on the phone if the target number that you enter would create a call forwarding loop or would exceed the maximum number of links permitted in a call forwarding chain.

# **Using Do Not Disturb**

You can use the Do Not Disturb (DND) feature to turn off only the ringer on your phone or to turn off all audible and visual notifications of incoming calls. Your system administrator enables DND for your phone.

When DND and Call Forward are both enabled on your phone, calls are forwarded and the caller does not hear a busy tone.

DND interaction with other types of calls includes:

- **•** DND does not affect intercom calls or non-intercom priority calls.
- **•** If both DND and auto-answer are enabled, only intercom calls will be auto-answered.

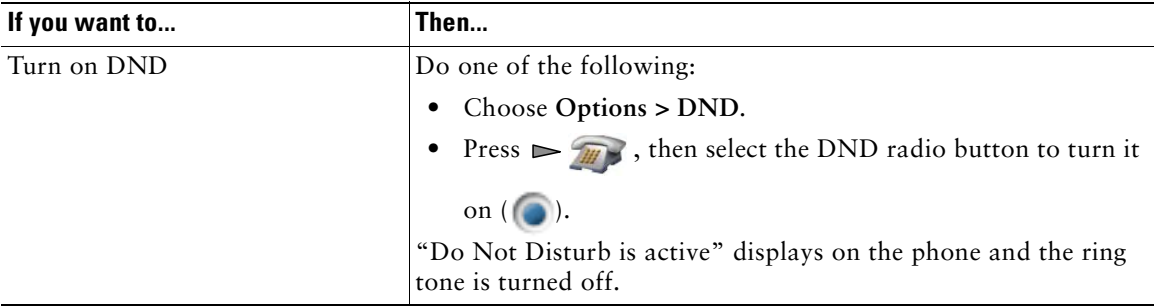

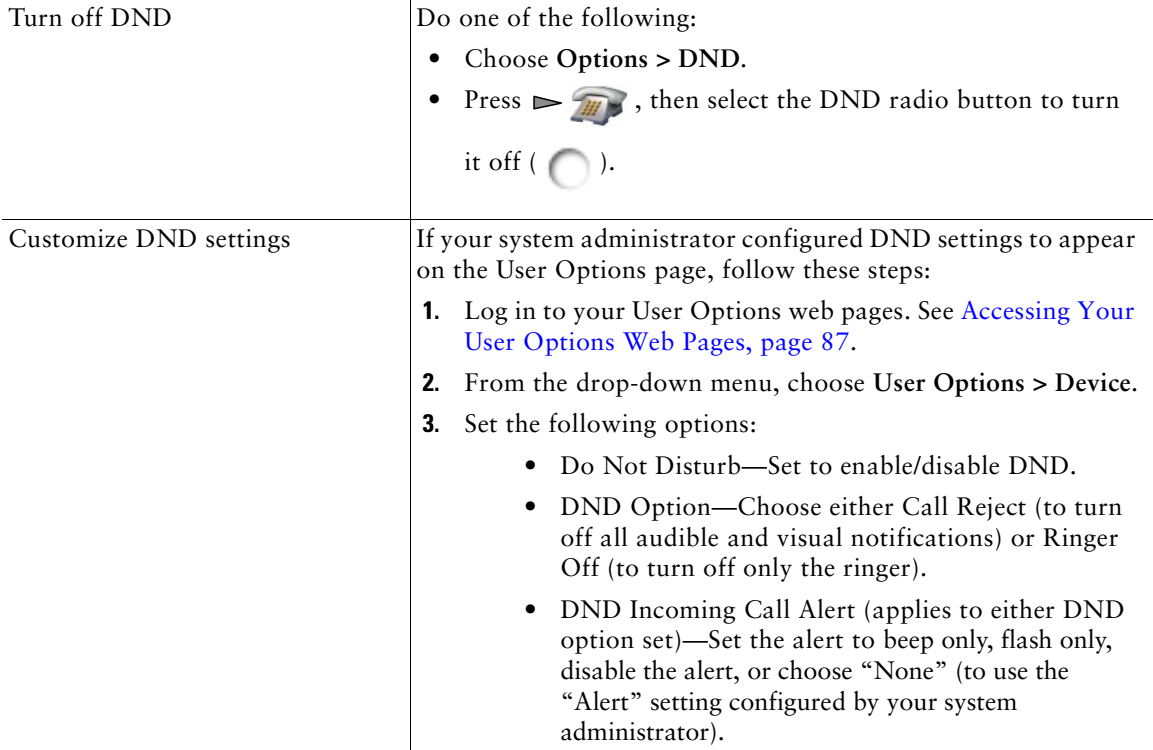

## **Making Conference Calls**

Your Cisco Unified IP Phone allows you to talk simultaneously with multiple parties in a conference call.

### **Using Conference Features**

You can create a conference in various ways, depending on your needs and the features that are available on your phone:

- Conference—Allows you to create a standard (ad hoc) conference by calling each participant. Use the **Confrn** softkey. Conference is available on most phones.
- **•** Join—Allows you to create a standard (ad hoc) conference by combining existing calls. Use the **Join** softkey.

- **•** cBarge—Allows you to create a standard (ad hoc) conference by adding yourself to a call on a shared line. Use the **cBarge** softkey. cBarge is available only on phones that use shared lines.
- **•** Meet-Me—Allows you to create or join a conference by calling a conference number. Use the **MeetMe** softkey.

### **Using Conference**

Conference allows you to call each participant. Conference is available on most phones.

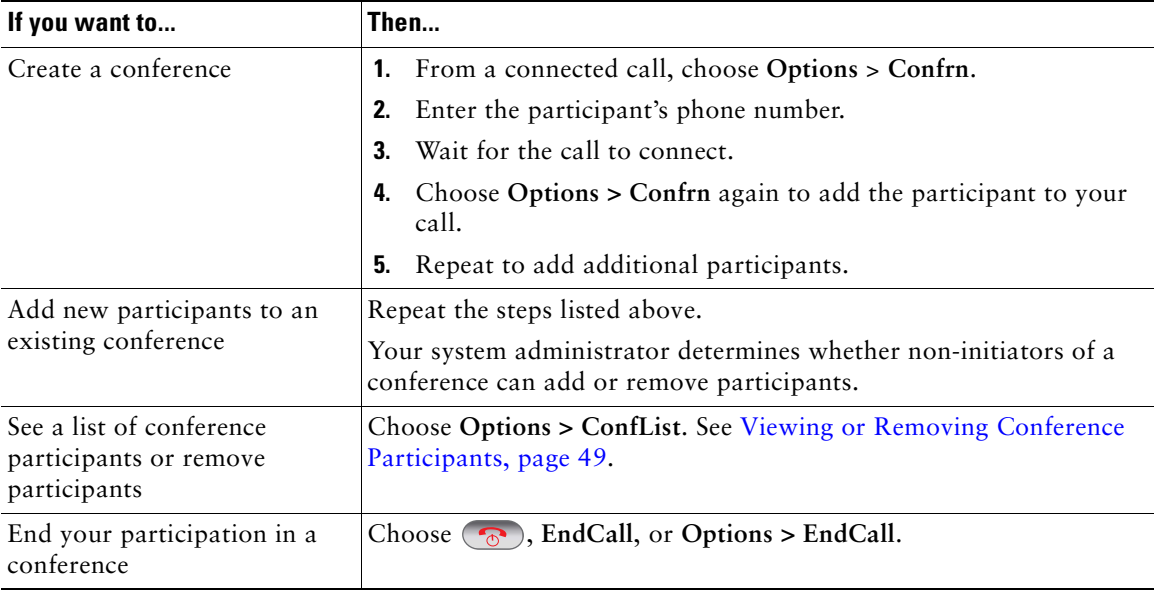

### **Tips**

- **•** Calls must be on the same line before you can add them to a conference. If calls are on different lines, transfer them to a single line before using **Confrn** or **Join**.
- **•** Depending on how your phone is configured, if you leave a conference after initiating it, the conference might end. To avoid this, transfer the conference before hanging up.

### **Using Join**

Join allows you to combine two or more existing calls to create a conference in which you are a participant.

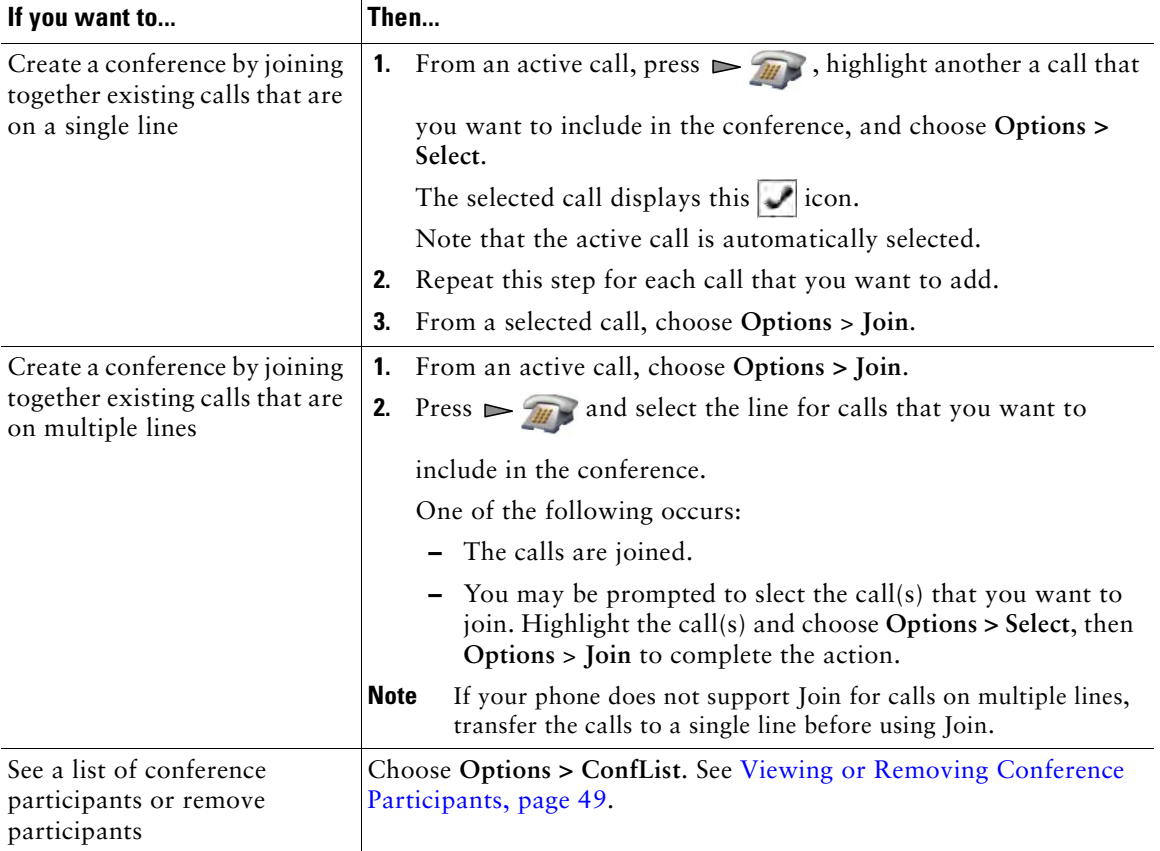

#### **Tips**

- **•** If you frequently join more than two parties into a single conference, you might find it useful to first select the calls that you want to join, then press **Options > Join** to complete the action.
- **•** When Join completes, caller ID changes to "Conference."
- **•** You may be able to combine multiple conference calls by using the **Join** or **DirTrfr** softkeys. Check with your system administrator to see if this feature is available to you.

### **Using cBarge**

You can create a conference by using cBarge to add yourself to a call on a shared line.

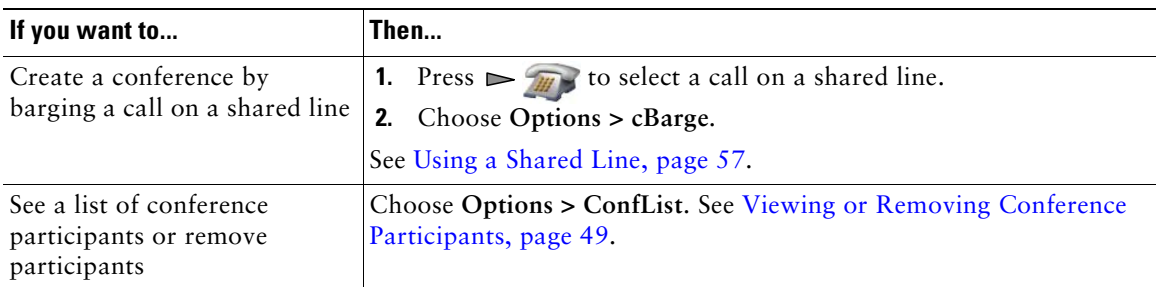

### **Using Meet-Me**

Meet-Me conferencing allows you to start or join a conference by calling the conference number.

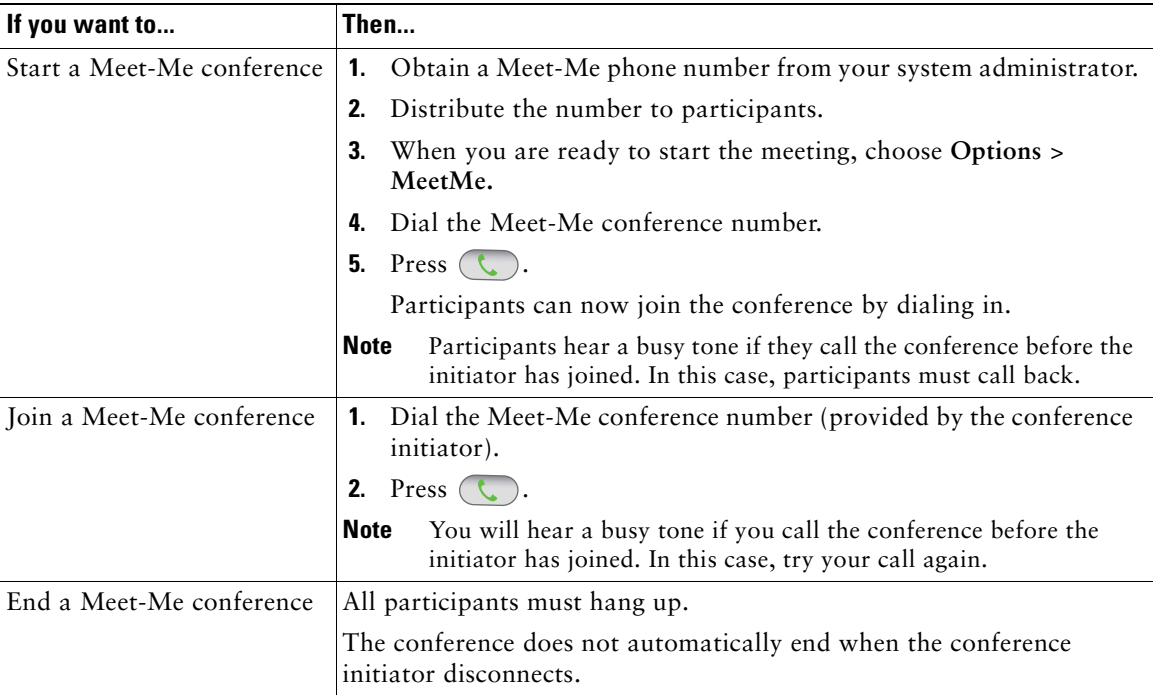

### **Tip**

If you call a secure Meet-Me conference number from a non-secure phone, your phone displays the message, "Device Not Authorized." For more information, see Making and Receiving Secure Calls, page 60.

### **Viewing or Removing Conference Participants**

During a standard (ad hoc) conference, you can view a list of participants and remove participants.

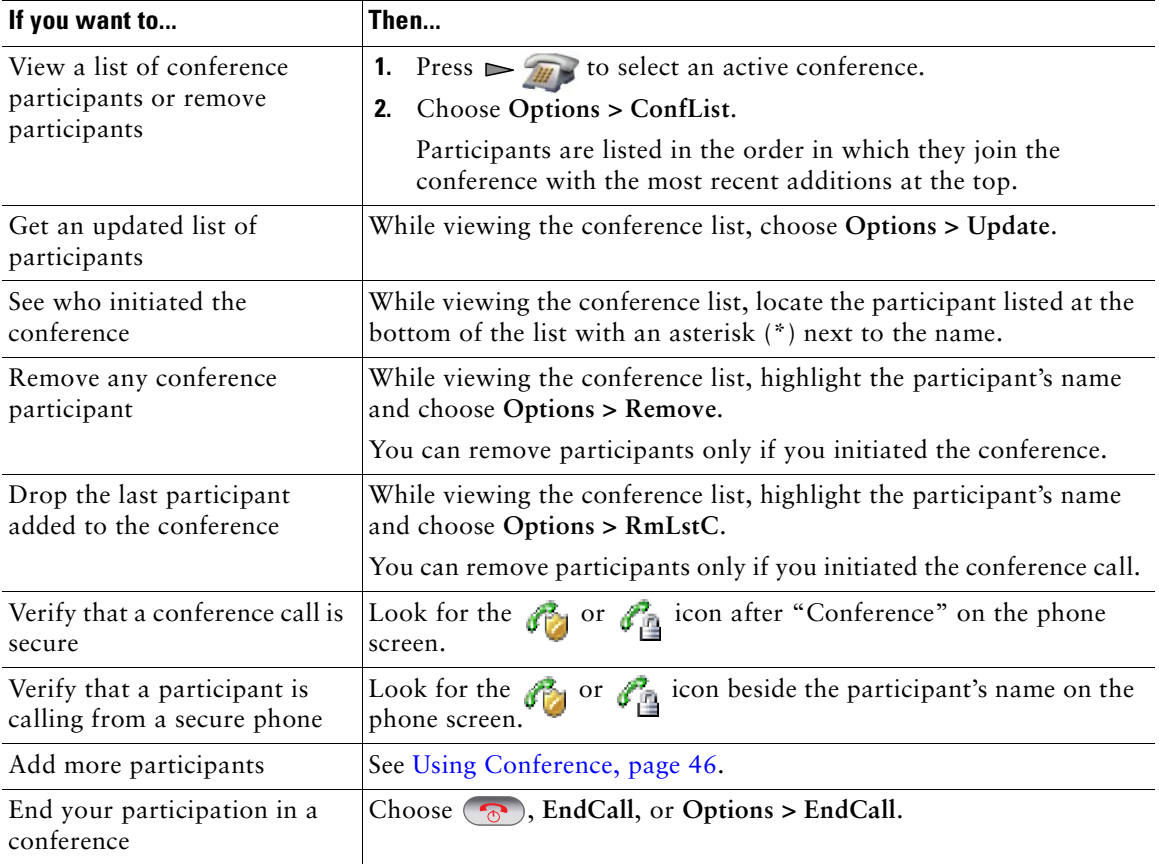

# **Placing or Receiving Intercom Calls**

You can place an intercom call to a target phone that auto-answers the call in speakerphone mode with mute activated. The one-way intercom call allows you to deliver a short message to the recipient. If the recipient's handset or headset is in use, the audio is sent to the device in use. Any current call activity that your recipient is engaged in continues simultaneously.

The target destination receives an intercom-alert tone and can then choose to:

- **•** Listen to the caller by selecting the intercom line with microphone muted (you can hear the caller, but the caller cannot hear you).
- **•** End the intercom call by pressing the **EndCall** softkey. Do this if you do not want to hear the message.
- **•** Talk to the caller by selecting the intercom line, and use either the handset, headset, or speaker. The intercom call becomes a two-way connection so that you can talk with the caller.

When using the intercom feature, be aware of the following:

- **•** From an intercom line, you can only dial other intercom lines.
- **•** You can use only one intercom line at a time.
- When your active call is being monitored or recorded, you cannot receive or place intercom calls.
- **•** You cannot place an intercom call on hold.

#### **Tip**

If you log into your phone every day using your Extension Mobility profile, make sure that your system administrator configures your Extension Mobility profile to include the intercom feature.

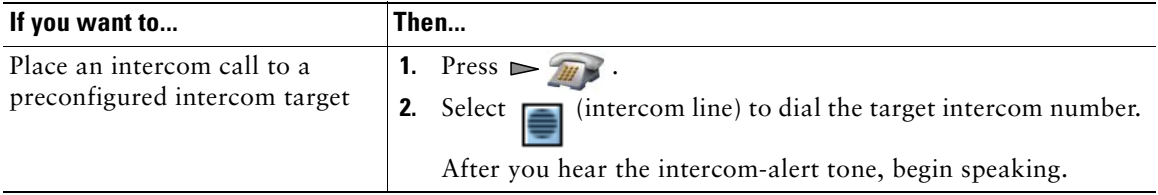

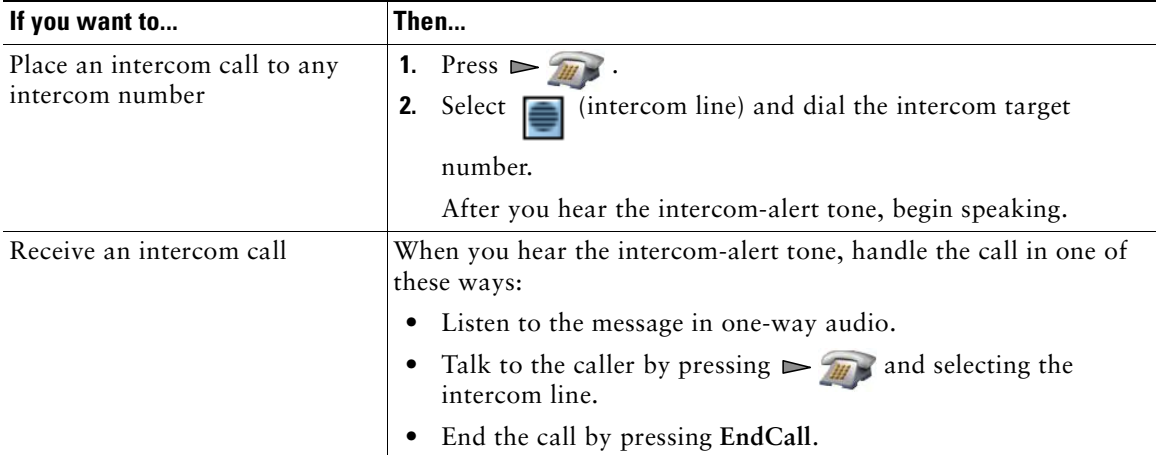

# **Advanced Call Handling**

Advanced call-handling tasks involve special features that your system administrator might configure for your phone depending on your call-handling needs and work environment.

# **Speed Dialing**

Speed dialing allows you to press a hot key or select from a listing to place a call. Depending on configuration, your phone can support these speed-dial features:

- **•** Speed-Dial Hot Key, page 52
- Line View Speed Dial, page 52
- **•** Abbreviated Dial, page 53
- **•** Fast Dial, page 53

### **Speed-Dial Hot Key**

A speed-dial hot key allows you to quickly dial a Phone Book contact number stored locally on your phone. You can set up 99 speed-dial hot keys from your phone. To make a call, simply press and hold the speed-dial hot key or select a number from **Directory > Speed Dials**.

On the main Phone Book screen, depending on the type of phone assigned, these speed-dial icons are displayed:

**THE Work Phone** 

Home Phone

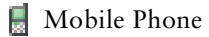

Other Phone

In the Phone Book contact details, this speed-dial icon  $(\mathbf{H})$  is displayed under the number assigned to a speed-dial hot key.

For more information, see Using Speed Dial and Fast Dial, page 53 and Using the Phone Book on Your Phone, page 82.

### **Line View Speed Dial**

A Line View speed dial allows you to quickly dial a number that is not stored in your local Phone Book. You set up line view speed-dial numbers from the User Options web page. Up to six numbers (a combination of line and speed-dial numbers) can be displayed on the phone.

To make a call, select a speed dial  $(\mathbf{H})$  from the Line View.

For more information, see Using Speed Dial and Fast Dial, page 53 and Setting Up Speed Dials on the Web, page 90.

### **Abbreviated Dial**

An Abbreviated Dial allows you to dial a number using an Abbreviated Dialing code. You set up Abbreviated Dials from the User Options web page.

To make a call, use the Abbreviated Dialing code and the AbbrDial softkey.

For more information, see Using Speed Dial and Fast Dial, page 53 and Setting Up Speed Dials on the Web, page 90.

### **Fast Dial**

A Fast Dial allows you to make a call from a Fast Dial listing. You must first subscribe to the Fast Dial service and set up Fast Dial codes from your User Options web page. You can also assign a Fast Dial code to a Personal Address Book entry on the web.

To make a call, choose the Fast Dial service option and select from a Fast Dial listing.

For more information, see Using Speed Dial and Fast Dial, page 53, Setting Up Speed Dials on the Web, page 90, and Using Personal Directory on the Web, page 91.

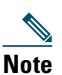

**Note** Your system administrator can configure speed-dial features for you.

## **Using Speed Dial and Fast Dial**

Before using this feature, you must set up speed-dial features from the Phone Book (see Using the Phone Book on Your Phone, page 82) or on your User Options web pages (See Accessing Your User Options Web Pages, page 87).

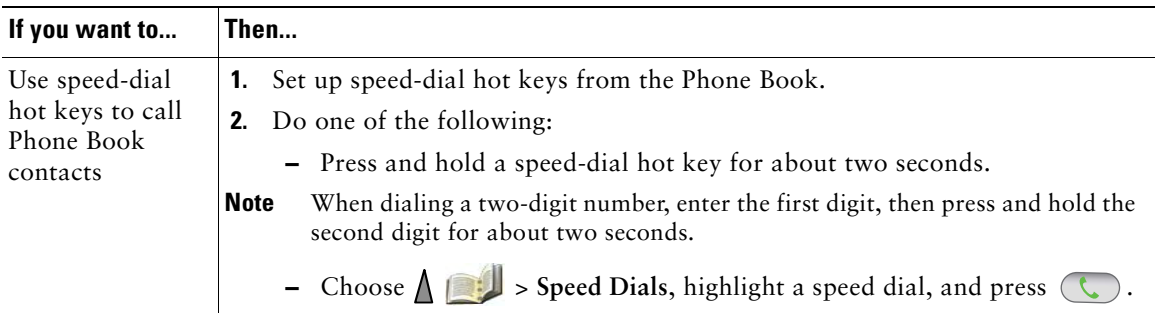

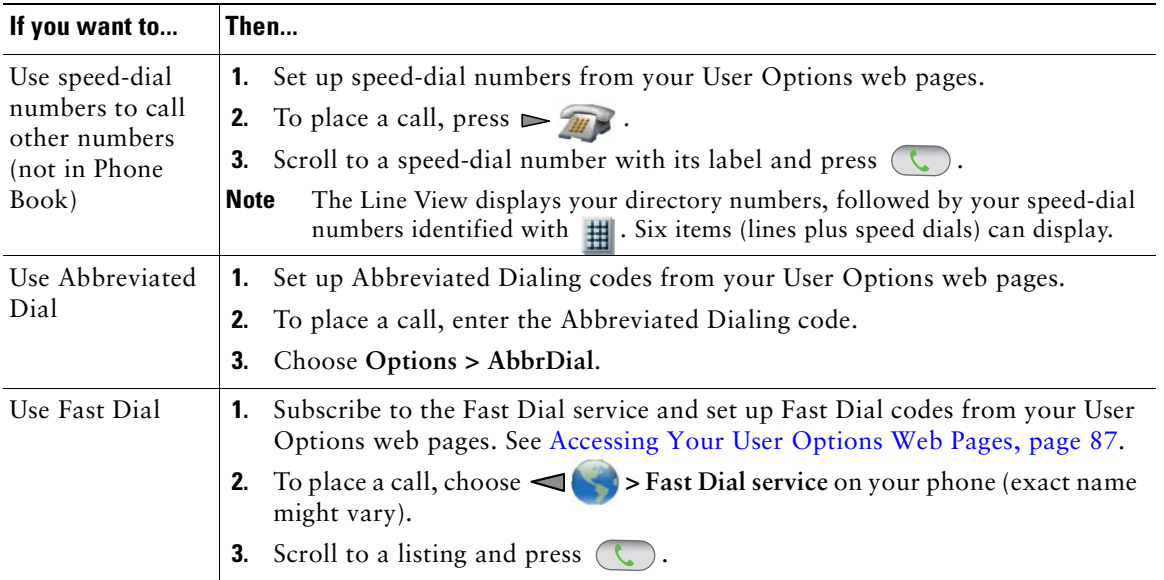

# **Picking Up a Redirected Call on Your Phone**

Call PickUp allows you to answer a call that is ringing on a coworker's phone by redirecting the call to your phone. You might use Call PickUp if you share call-handling with coworkers.

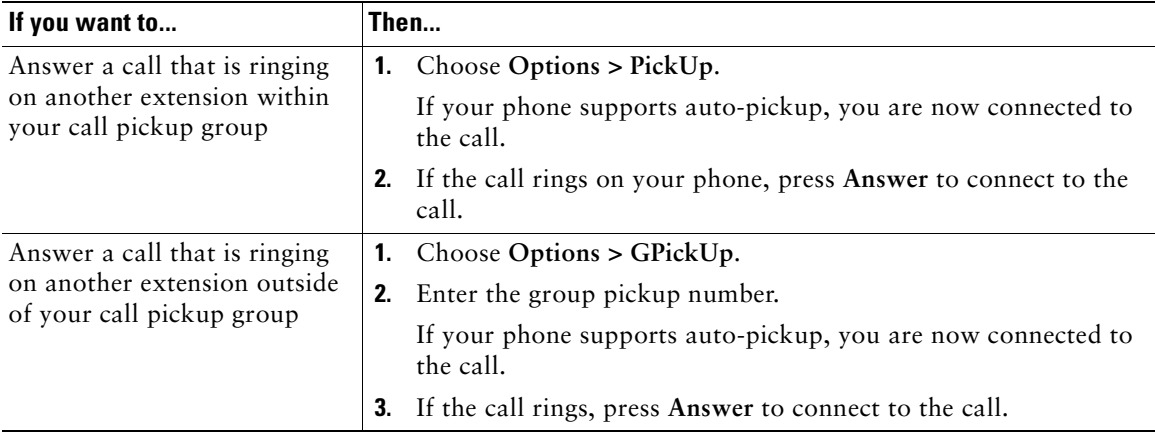